# Whware Infrastructure 3 インストールガイド for PRIMERGY RX300 S4 VMware バンドルタイプ V1.0L10

UNIXは、X/Openカンパニーリミテッドが独占的にライセンスしている米国ならびに他の国における登録商標です。

Microsoftは、米国Microsoft Corporationの米国およびその他の国における登録商標です。

Netscape, Netscape Navigator, Netscape Communicationsは、米国Netscape Communications Corporationの商標です。

VMware、VMwareロゴ、Virtual SMP およびVMotion はVMware, Inc の米国およびその他の国における登録商標または商標です。 Acrobat Readerは、Adobe社の登録商標です。

そのほか、本書に記載されている会社名および製品名は、それぞれ各社の商標または登録商標です。 なお、本インストールガイドにおいては、(R)およびTM表記を省略しています。

#### - 目次 -

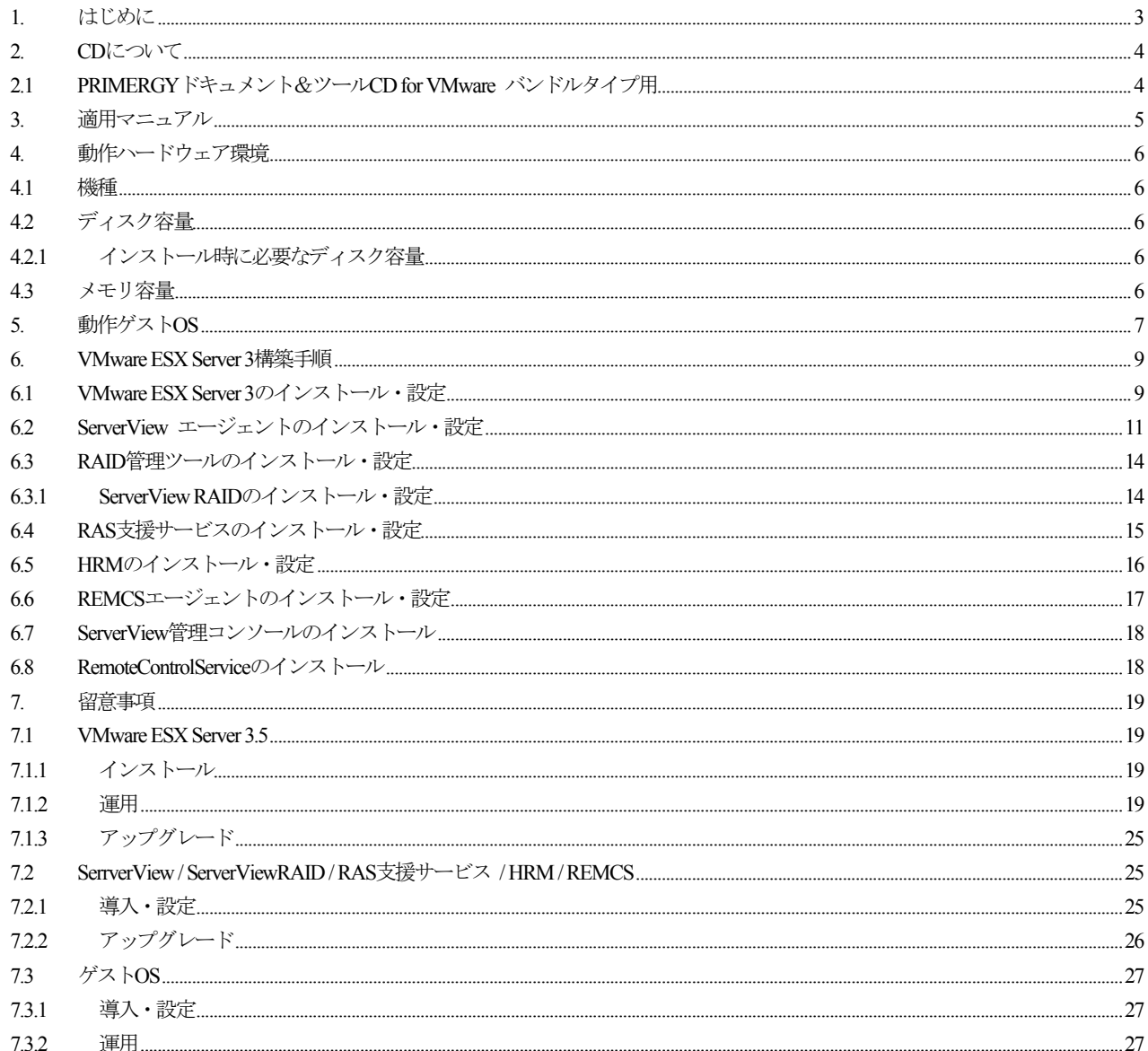

 $\mathbf{1}$ 

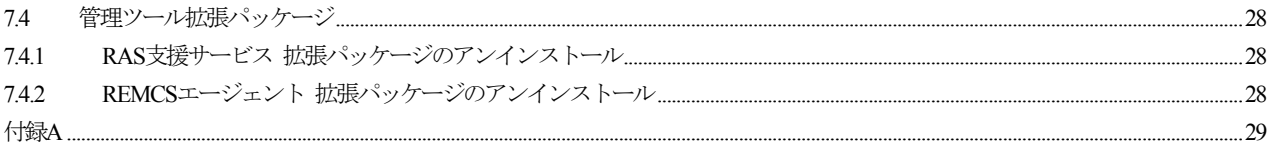

## <span id="page-2-0"></span>1. はじめに

本書では、以下に示すソフトウェアについて、説明しています。

| 項番 | 製品名                                                                                                    | 機能                                                                                                    |
|----|----------------------------------------------------------------------------------------------------|----------------------------------------------------------------------------------------------------|
|    | VMware Infrastructure 3 Foundation,<br>VMware Infrastructure 3 Standard,<br>VMware Infrastructure 3 Enterprise<br>(以降、VMware Infrastructure 3 と記述) | 仮想化技術により、オフィス利用からデータセンターに至るまでの PC サ<br>ーバを最適化し、柔軟な運用を実現するソフトウェアです。<br>『VMware Infrastructure 3』は、仮想化インフラの提供、および運用管<br>理をおこなう機能を装備しており、IT サービスレベルの向上を実現する<br>先進の技術を提供いたします。 |

なお、本書では、富士通で動作確認済みのPRIMERGYを対象としたVMware ESX Server 3.5と関連ツールのインストールについて、 説明しています。

インストール時には、VMware Infrastructure 3 ソフトウェアCDに同梱されているインストールガイドも合わせて参照してくださ い。

本書における画面例は、VMware Infrastructure 3の画面例になっていますが、それ以降のバージョンでも使用できます。

本書では、「PRIMERGYスタートアップディスク」と「PRIMERGYスタートアップディスク for Linux」を「PRIMERGYスタートアップ ディスク」として説明しています。

なお、「PRIMERGYスタートアップディスク」は、PRIMERGY本体に同梱されています。

## <span id="page-3-0"></span>2. CDについて

## 2.1 PRIMERGYドキュメント&ツールCD for VMware バンドルタイプ用

このCDには、以下の内容が含まれています。

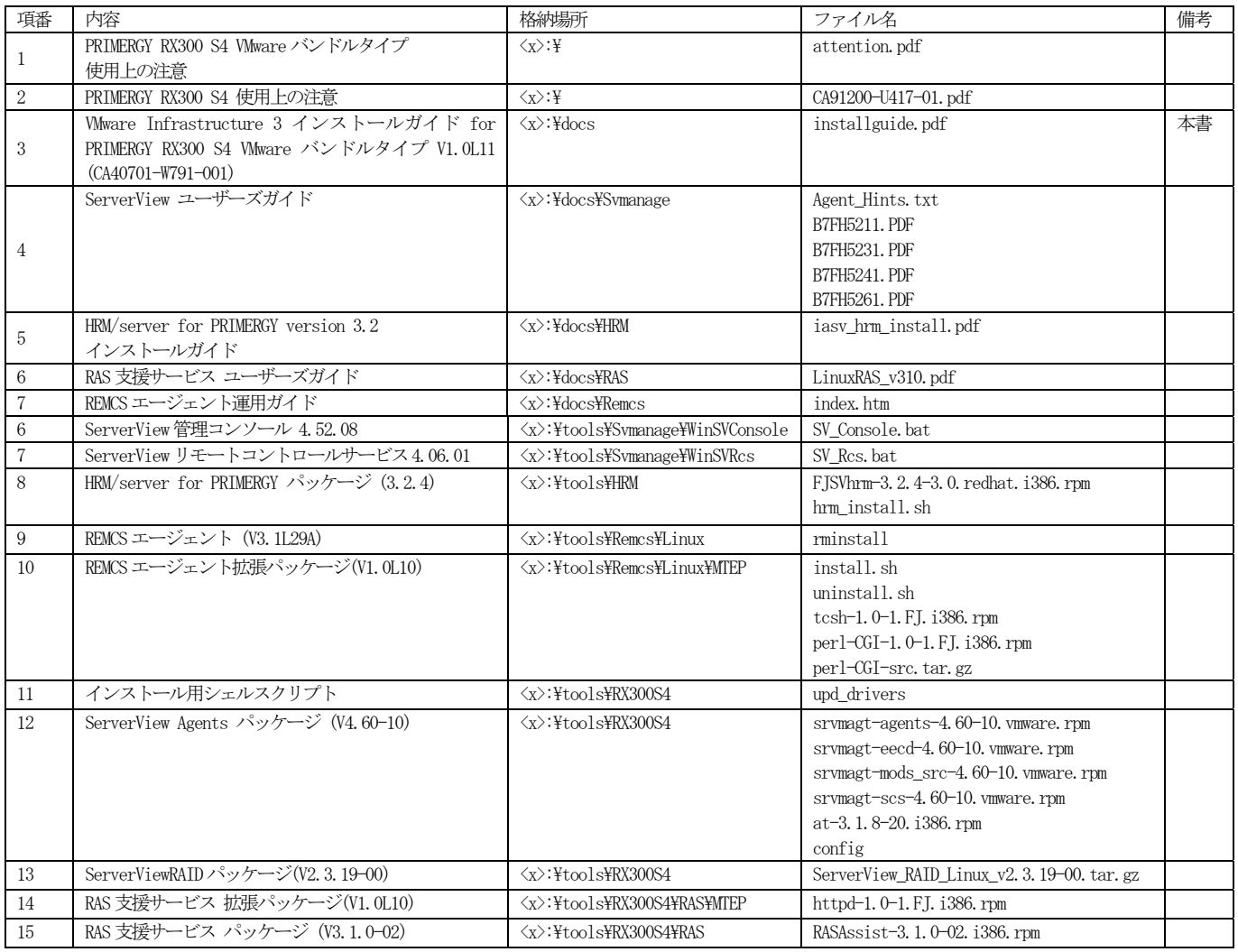

なお、PRIMERGY本体に関するドキュメントは、「PRIMERGYスタートアップディスク」を参照してください。

ツール類については、本CDを使用してください。

注) <x>は、CD-ROMドライブ文字です。

## <span id="page-4-0"></span>3. 適用マニュアル

VMware Infrastructure 3のマニュアルは、以下のURLに最新のものが格納されています。こちらもあわせて参照してください。 なお、一部マニュアルが日本語化されています。 http://www.vmware.com/support/pubs/vi\_pubs.html

5 All Rights Reserved, Copyright © FUJITSU 2008

## <span id="page-5-0"></span>4. 動作ハードウェア環境

本ソフトウェアが動作するハードウェア環境を説明します。

#### 4.1 機種

#### • PRIMERGY RX300 S4

注) 2つ以上のCPUを搭載している必要があります。 なお、クアッドコアのプロセッサを搭載した場合は、1CPU構成も可能です。

### 4.2 ディスク容量

### 4.2.1 インストール時に必要なディスク容量

本ソフトウェアをインストールするためには、各ファイルシステムに以下のディスク容量が必要です。

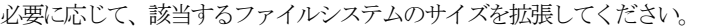

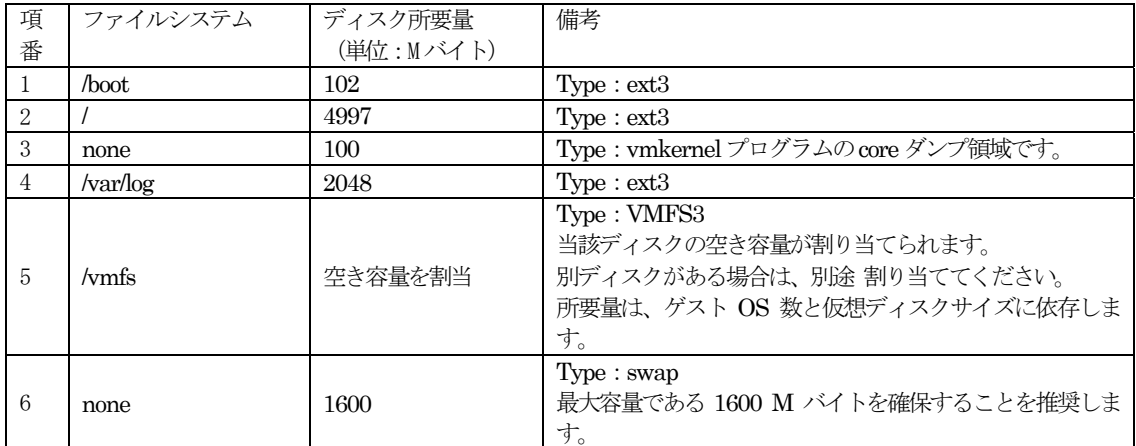

### 4.3 メモリ容量

本ソフトウェアを以下の運用で動作させるときに使用するメモリ容量(概算)を示します。

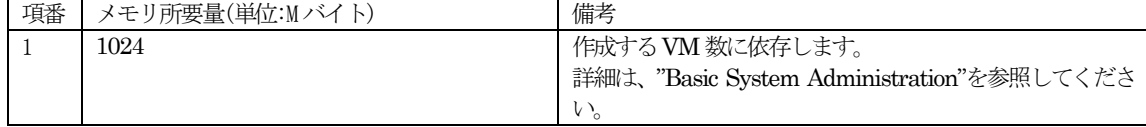

## <span id="page-6-0"></span>5. 動作ゲストOS

VMware ESX Server 3.5は、以下のゲストOSを動作させることができます。

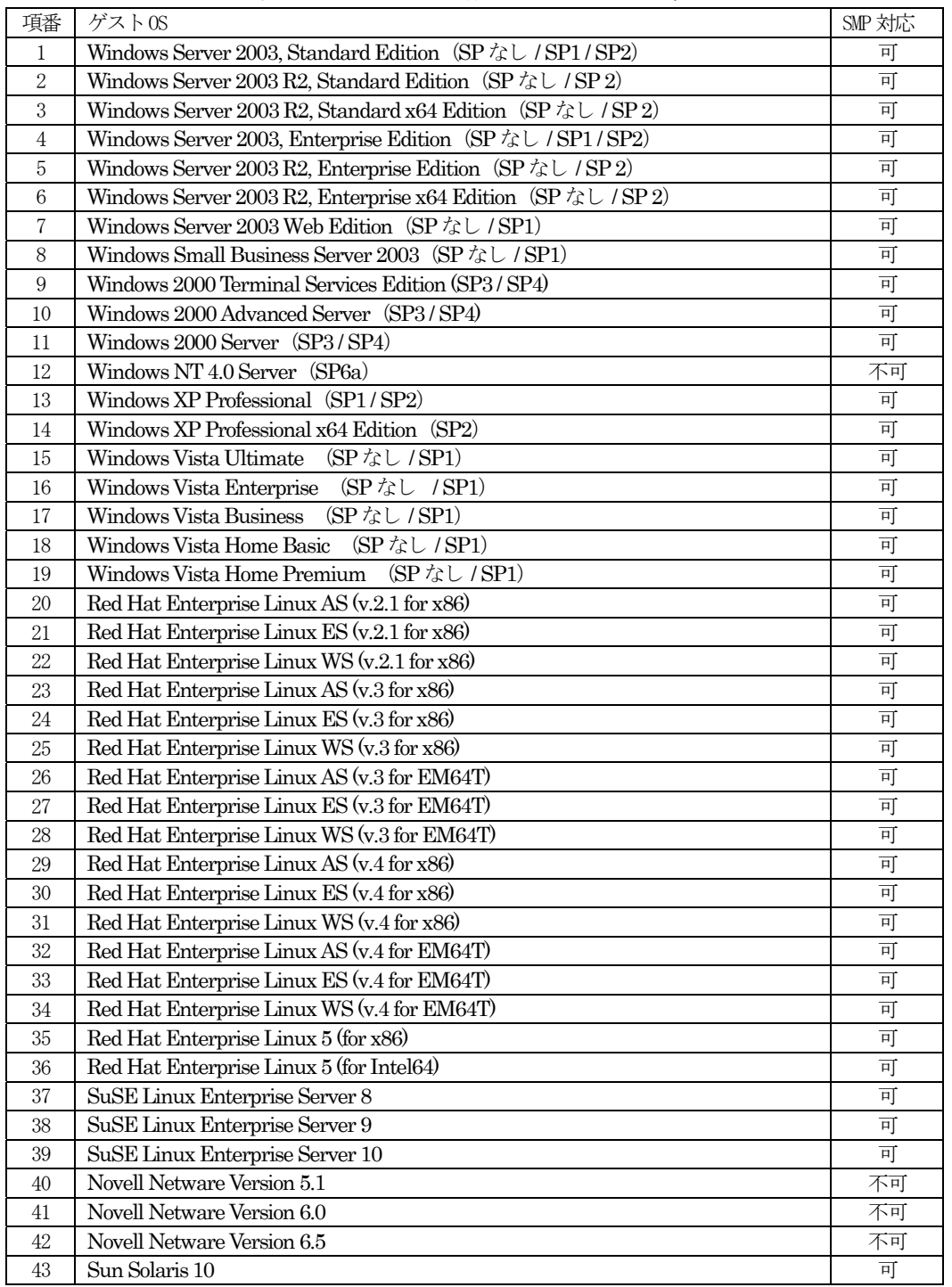

最新の動作OSについては、http://pubs.vmware.com/guestnotes/ に記載されている情報を確認してください。

■ 64 ビットゲスト OS を使用する場合について

 ビットゲスト OS を使用する場合は、PRIMERGY シリーズの BIOS セットアップユーティリティを起動し、 Virtualization Technologyまたは、Vanderpool Technology の設定を Enable に変更し、仮想化技術を有効にする必要 があります。さらに、BIOS 設定を保存後は、一旦 PRIMERGY ハードウェア本体の電源を必ず切ってください。 PRIMERGYハードウェア本体の電源を切らないと、仮想化技術は有効になりません。

詳しくは、各ハードウェアのユーザーズガイドを参照してください。

ただし、搭載されているプロセッサの種類により、BIOS セットアップユーティリティで仮想化技術を有効にできない 機種もあります。その場合は、64ビットゲストOSを使用することはできません。

以下のOSについては、保守サポートサービス(SupportDesk)を提供しています。

| 項番             | ゲストOS                                                                     | SMP 対応 |
|----------------|---------------------------------------------------------------------------|--------|
| $\mathbf{1}$   | Windows Server 2003, Standard Edition (SP $\sqrt{2}$ U / SP1/SP2)         | 可      |
| 2              | Windows Server 2003 R2, Standard Edition (SP $\text{Tr}$ / SP 2)          | 可      |
| 3              | Windows Server 2003 R2, Standard x64 Edition (SP $\text{/x} \cup$ / SP 2) | 可      |
| $\overline{4}$ | Windows Server 2003, Enterprise Edition (SP $\&$ U / SP1/SP2)             | 可      |
| 5              | Windows Server 2003 R2, Enterprise Edition (SP $\&$ U / SP 2)             | 可      |
| 6              | Windows Server 2003 R2, Enterprise x64 Edition (SP $\&$ L / SP 2)         | 可      |
| 7              | Windows 2000 Server (SP3/SP4)                                             | 可      |
| 8              | Windows NT 4.0 Server (SP6a)                                              | 不可     |
| 9              | Red Hat Enterprise Linux ES (v.3 for x86)                                 | 可      |
| 10             | Red Hat Enterprise Linux ES (v.4 for x86)                                 | 可      |
| 11             | Red Hat Enterprise Linux ES (v.4 for EM64T)                               | 可      |
| 12             | Red Hat Enterprise Linux 5 (for x86)                                      | 可      |
| 13             | Red Hat Enterprise Linux 5 (for Intel64)                                  | 可      |

Red Hat Enterprise Linux ESにおけるサポート可能な Update については、http://pubs.vmware.com/guestnotes/に記載さ れている情報を確認してください。

Red Hat Enterprise Linux ES のライセンスは、2CPU ライセンスです。そのため、ゲスト OS として使用する場合、仮想マシン に割当てられる仮想CPU数は、2CPUまでとなります。

### <span id="page-8-0"></span>6. VMware ESX Server 3構築手順

VMware ESX Server 3.5環境を構築するための手順について説明します。

【VMware ESX Server 3.5】

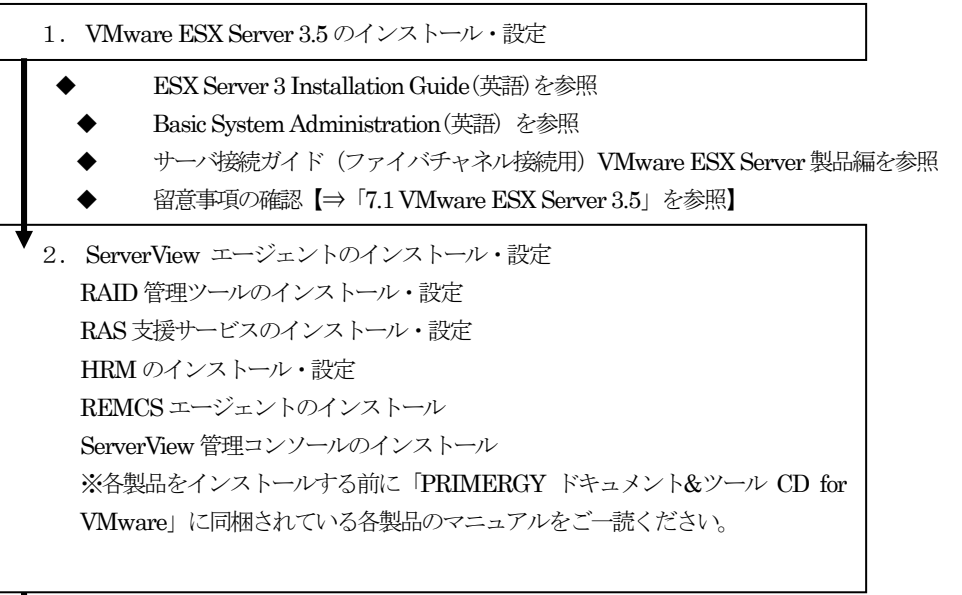

留意事項の確認【⇒「7.2 ServerView/ServerView RAID/RAS支援サービス/HRM/REMCS」を参照】

3.ゲストOSのインストール

- Guest Operating System Installation Guide (英語)を参照
- 留意事項の確認【⇒「7.3 ゲストOS」を参照】

### 6.1 VMware ESX Server 3のインストール・設定

本書および、ESX Server 3 Installation Guide(英語)に従ってVMware ESX Server 3.5をインストールしてください。 インストール完了後の設定等については、Basic System Administration(英語)を参照してください。 インストール対象のPRIMERGYにディスクアレイ装置(ETERNUS2000 / 4000 / 8000)を接続する場合は、ETERNUSに同梱されて いる、"サーバ接続ガイド(ファイバチャネル接続用)VMware ESX Server製品編"(CD-ROM)を参照してください。 注) PRIMERGYにディスクアレイ装置(ETERNUS2000 / 4000 / 8000)を接続しVMware ESX Server 3.5 を PRIMERGY のロー カルハードディスク上にインストールする場合は、ディスクアレイ装置(ETERNUS2000 / 4000 / 8000)への誤ったインストールを防 止するため、VMware ESX Server 3.5 のインストールが完了するまでファイバチャネルケーブルを PRIMERGY に挿さないでくだ さい。

VMware Infrastructure 3インストール完了後、PRIMERGYでは必ず以下の設定をしてください。

- 1. VMware ESX Server 3.5 の Service Console に root ユーザでログインします。
- 2. /etc/sysctl.confを編集ツール(vi等)で、以下の記述を追加します。 kernel.mem nmi panic  $= 1$ kernel.unknown\_nmi\_panic = 1
- 3. 修正を有効にするために、VMware ESX Server 3.5を再起動します。 # shutdown -r now

4. Service Console に割り当てるメモリ量を変更します。VMware ESX Server 3.5 をインストールしたサーバに、VMware Infrastructure Client で接続し、root でログインします。ログイン後、以下の画面の [Configuration] の [Memory] の [Properties…] を選択します。

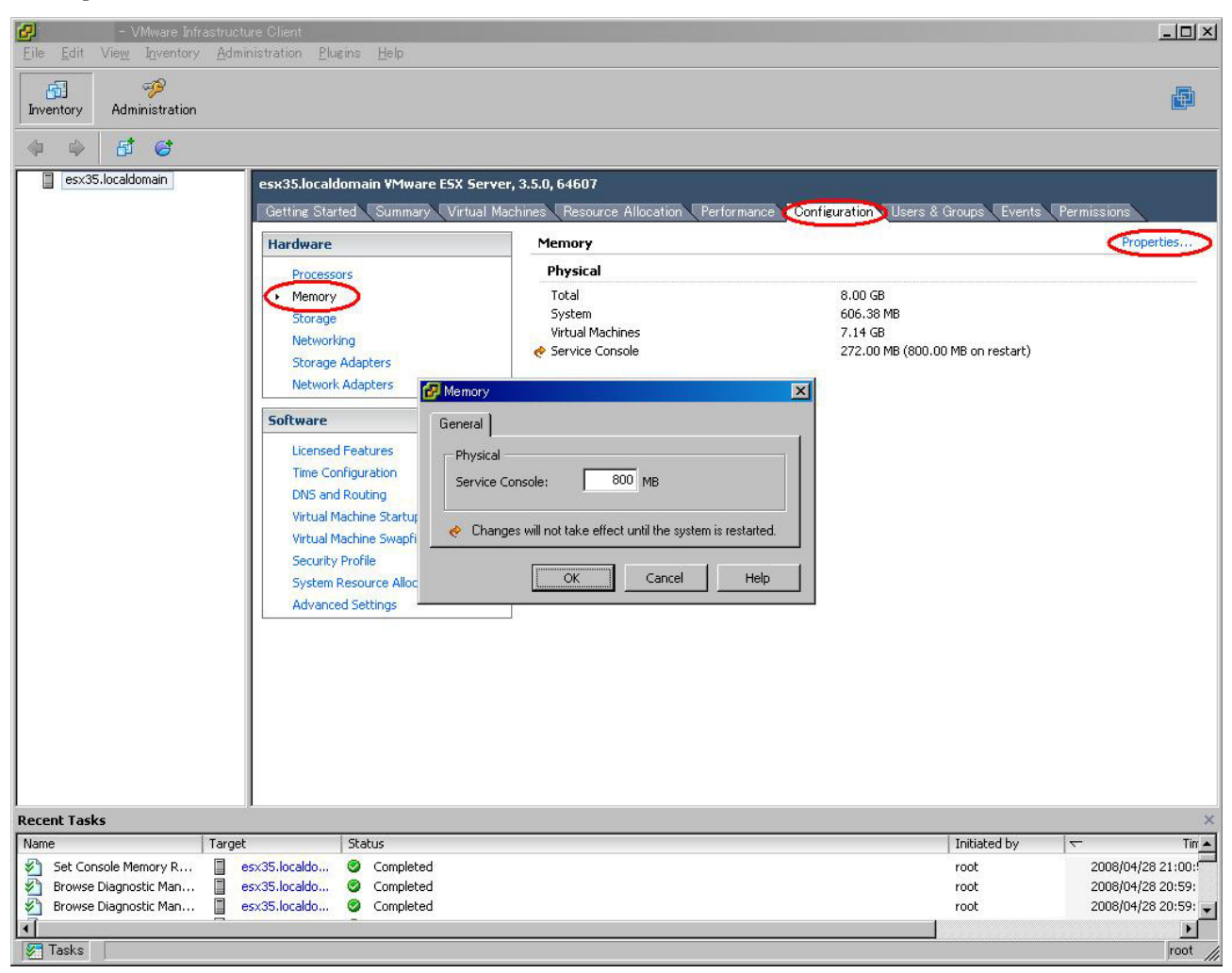

表示されたダイアログで 800MB と指定し [OK] を選択して画面を終了した後、修正を有効にするために、VMware ESX Server 3.5を再起動します。

#### <span id="page-10-0"></span>6.2 ServerView エージェントのインストール・設定

PRIMERGYを監視できるようにするため、Service Console上からServerViewをインストールします。 インストールには、「PRIMERGYドキュメント&ツールCD for VMware バンドルタイプ用」を使用してください。 注)「PRIMERGY スタートアップディスク」は使用できません。

- 1. VMware ESX Server 3.5 の Service Console に root ユーザでログインします。
- 2. 以下のコマンドを実行し、VMware ESX Server 3.5を再起動します。
	- # chkconfig --del ipmi
	- # rm -f /dev/ipmi0
	- # shutdown -r now
- 3. VMware ESX Server 3.5 の Service Console に root ユーザでログインします。
- 4. ServerView 管理コンソールからServerView エージェントにアクセスするためには、以下のようにv1 でアクセスするコミュ ニティを定義する必要があります。/etc/snmp/snmpd.conf を編集ツール (vi 等) で、修正します。v2 でのアクセス等をする 場合は、別途定義を追加してください。

なお、コミュニティにpublicを使用し、ServerView管理コンソールからServerViewエージェントの設定を有効にしない場合 は、変更は不要です。

- コミュニティに public を使用し、ServerView 管理コンソールから ServerView エージェントの設定を有効にする場合 [変更前]:rocommunity public [変更後]:rwcommunity public
- コミュニティに public 以外を使用する場合 ServerView管理コンソールからServerViewエージェントの設定を有効/無効に関わらず変更してください。 コミュニティをprimergyにする場合の例
	- [変更前]:rocommunity public
	- [変更後]:# rocommunity public

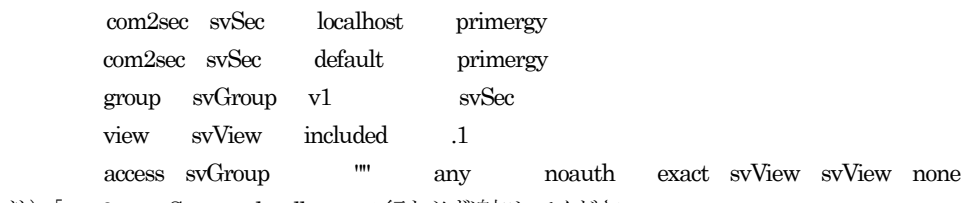

- 注) [com2sec svSec localhost」の行も必ず追加してください。
- 5. ServerView 管理コンソールに SNMP トラップを送信するように設定します。/etc/snmp/snmpd.conf を編集ツール(vi 等) で、修正します。
	- ・SNMPトラップ送信先設定
	- 以下の1行を追加します。
		- trapsink SNMPトラップ送信先IPアドレス

例)192.168.10.10にSNMPトラップを送信したい場合 trapsink 192.168.10.10

6. VMware ESX Server 3.5のsnmpdを有効にします。

VMware ESX Server 3.5をインストールしたサーバに、VMware Infrastructure Clientで接続し、rootでログインします。 ログイン後、以下の画面の[Configuration]の[Security Profile]の[Properties…]を選択します。

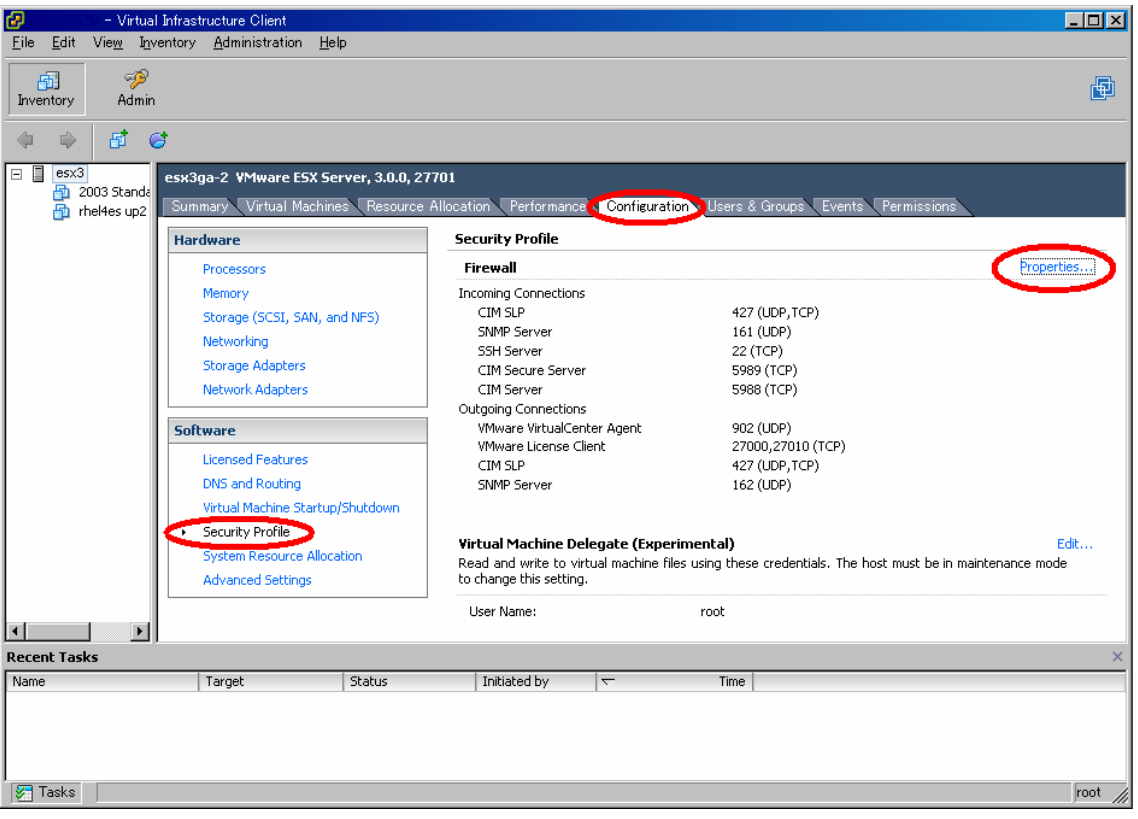

[Properties…]を選択すると以下の画面が表示されます。「SNMP Server」を選択します。[OK]を選択し、画面を終了します。

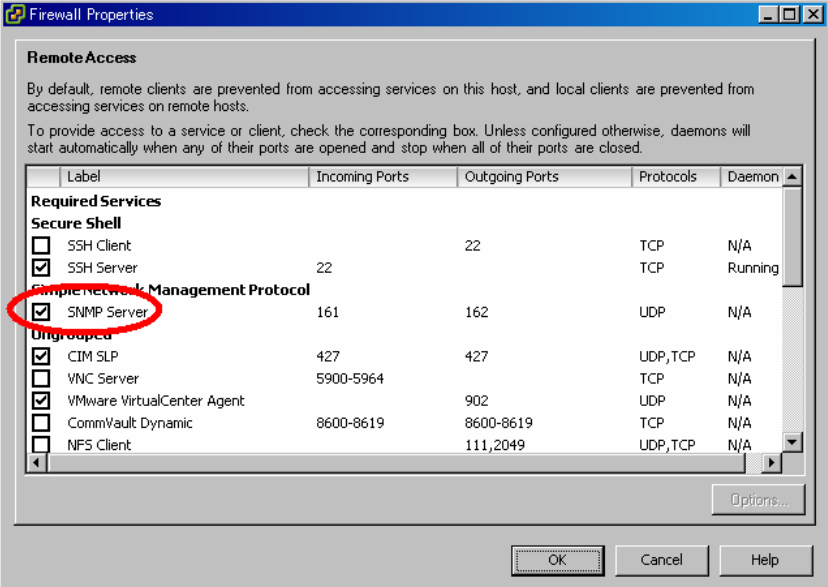

7. ServerViewエージェントのインストールを実施します。

Service Consoleに root でログイン後、「PRIMERGYドキュメント&ツールCD for VMware バンドルタイプ用」をセット し、以下のコマンドを実行します。

# mount /mnt/cdrom

- # cd /mnt/cdrom/tools
- # ./upd\_drivers

インストール途中の以下の問合せには"y"を選択してください。

Install ServerView agents? [y/n] y

インストール完了後、以下のメッセージが表示されますので、"y"を入力し、VMware ESX Server 3.5を再起動します。 Reboot required! Reboot now? [y/n] y

以上で、ServerViewエージェントのインストールは完了です。

機種毎の情報や留意事項が、ソフトウェア説明書に記載されています。ServerViewをお使いなる前に、必ずお読みください。 ソフトウェア説明書は、「Agent\_Hints.txt」というファイル名で、「PRIMERGYドキュメント&ツールCD for VMware バンド ルタイプ用」内の以下に格納されています。

[CD-ROMドライブ]:¥docs¥Svmanage

### <span id="page-13-0"></span>6.3 RAID管理ツールのインストール・設定

アレイを構築して使用する場合、RAID管理ツール(ServerView RAID)をインストールします。

注) RAID管理ツール(ServerView RAID)を使用するためには、以下のVMware ESX Server 3.5 の修正を適用しておく必要があり

- ます。
- ・ESX350-200802403-BG
- ・ESX350-200802409-BG
- ・ESX350-200802412-BG

RAID管理ツールをご使用の際には、サーバ本体に同梱されている「アレイコントローラ ドキュメント&ツールCD」も併せてご参 照ください。

インストールには、「PRIMERGYドキュメント&ツールCD for VMware バンドルタイプ用」を使用してください。

注)「PRIMERGYスタートアップディスク」は使用できません。

#### 6.3.1 ServerView RAIDのインストール・設定

- 1. VMware ESX Server 3.5 の Service Console に root ユーザでログインします。
- 2. ServerView RAID の版数を確認します。
	- # rpm -qa | grep ServerView\_RAID

ServerView RAIDの版数が、2.1.13-00以上の場合には、インストールは不要です。

3. ServerView RAID をインストールする場合は、以下の操作を行ってください。

「PRIMERGYドキュメント&ツールCD for VMware バンドルタイプ用」をセットし、以下のコマンドを実行します。

```
# mount /mnt/cdrom
```
- # mkdir /tmp/SVRAID
- # cp /mnt/cdrom/tools/ServerView\_RAID\_Linux\_vx.x.xx-xx.tar.gz /tmp/SVRAID
- (下線のx.x.xx-xx はServerView RAIDの版数です。/tmp/SVRAIDの部分は任意のディレクトリを指定してください。)

```
以降の手順は、例として ServerView RAID Linux vx.x.xx-xx.tar.gz ファイルが/tmp/SVRAID 配下に展開されて
いる場合とします。
```
- # cd /tmp/SVRAID
- # tar -xzvf ServerView\_RAID\_Linux\_ vx.x.xx-xx.tar.gz
- # cd ServerView\_RAID\_Linux\_ vx.x.xx-xx

ServerView RAID の版数が古い場合は削除してください。

```
# rpm -e ServerView_RAID 
注)警告メッセージが表示される場合がありますが、動作には問題ありません。
```
新しい ServerView\_RAID をインストールします。 # sh ./inssvraid.sh ServerView RAID のインストールが開始され、完了後に以下のメッセージが出力されます。

```
ServerView RAIDのインストールが開始され、完了後に以下のメッセージが出力されます。
 Installation of ServerView RAID has finished.
```
- <span id="page-14-0"></span>4. 管理用のグループとして「raid-adm」、ServerView RAIDの管理用の「svrroot」というユーザアカウントを作成してください。 管理者権限用アカウントはサーバ保守の際に必要になりますので、必ず作成してください。
	- # groupadd raid-adm
	- # adduser svrroot -g raid-adm
	- # passwd svrroot

Changing password for user svrroot New UNIX password: ←パスワードを入力します。 Retype new UNIX password: ←確認のため上記で指定したパスワードを再度入力します。 passwd: all authentication tokens updated successfully

必要に応じてユーザ権限用ユーザアカウントを作成します。 グループ名が raid-adm 以外の場合は、ユーザ権限用アカウントになります。 注)管理者権限用アカウントでは、アレイの削除やキャッシュモードの変更など、アレイに対する全ての操作が実行可能です。 そのため、管理者権限用アカウントでRAID管理ソフトを操作すると、操作ミス等でシステムへ重大なダメージを与える可能 性があります。 アレイ状態の参照のみでServerView RAIDを使用する場合は、ユーザ権限用アカウントで操作することを推奨します。

- 5. ファイアウォールの設定を解除します。
	- # esxcfg-firewall --openPort 3173,tcp,in,SVRAID
- 6. 各修正を有効にするために、VMware ESX Server 3.5を再起動します。 # shutdown -r now

以上で、RAID管理ツールのインストールは完了です。

### 6.4 RAS支援サービスのインストール・設定

PRIMERGYの寿命部品を監視できるようにするため、Service Console 上から RAS 支援サービスをインストールします。 RAS 支援サービスを使用するためには Service Console に RAS 支援サービスの拡張パッケージ (Web サーバ: httpd(Apache)) を 導入する必要があります。

インストールには、「PRIMERGYドキュメント&ツールCD for VMware バンドルタイプ用」を使用してください。 注)「PRIMERGY スタートアップディスク」は使用できません。

- 1. VMware ESX Server 3.5 の Service Console に root ユーザでログインします。
- 2. RAS支援サービス 拡張パッケージ (Webサーバ) のインストールを実施します。

「PRIMERGYドキュメント&ツールCD for VMware バンドルタイプ用」をセットし、以下のコマンドを実行します。

- # mount /mnt/cdrom
- # cd /mnt/cdrom/tools/RAS/MTEP(下線部分は、RAS支援サービスをインストールする対象機種により異なりま す)
- # rpm -ivh httpd-1.0-1.FJ.i386.rpm
- 3. 以下のコマンドを実行して、Webサーバのポート番号に割り当てるポート番号(例:9642)で通信できるようにファイアーウ ォールの操作を実施します。
	- # esxcfg-firewall --openPort 9642,tcp,in,"httpd"
	- # esxcfg-firewall --openPort 9642, tcp, out, "httpd"
- 4. 以下のコマンドを実行して、VMwareのサービスを再起動します。 # service mgmt-vmware restart

<span id="page-15-0"></span>5. /etc/httpd/conf/httpd.confを編集ツール(vi等)で修正し、Webサーバの環境を設定します。

```
1) ポート番号の設定
        [変更前]:Listen 80 
        [変更後]:Listen 9642 
    2) ユーザの設定
        [変更前]:User nobody 
        [変更後]:User apache 
    3) グループの設定
        [変更前]:Group #-1 
        [変更後]:Group apache 
6. 以下のコマンドを実行して、Webサーバを起動し、システム起動時に自動起動するように設定します。
    # /etc/init.d/httpd start 
    # chkconfig --level 3 httpd on 
7. 以下のコマンドを実行して、RAS支援サービスのインストールを実施します。
    # cd /mnt/cdrom/tools/RAS
    # rpm -ivh RASAssist-3.1.0-02.i386.rpm
```
8. 以下のコマンドを実行して、Webサーバを再起動します。 # /etc/init.d/httpd restart

以上でRAS支援サービスのインストールは完了です。

RAS支援サービスの使用方法については、「PRIMERGYドキュメント&ツールCD for VMware バンドルタイプ用」内の RAS支援 サービス ユーザーズガイド(LinuxRAS\_v310.pdf)を参照してください。

#### 6.5 HRMのインストール・設定

PRIMERGY の保守作業を支援するため、Service Console 上から HRM(HRM/server for PRIMERGY)をインストールします。 インストールは、VMware ESX Server 3.5 に ServerView と RAID 管理ツールのインストール完了後に実施してください。 インストールには、「PRIMERGYドキュメント&ツールCD for Vmware バンドルタイプ用」を使用してください。 注)「PRIMERGY スタートアップディスク」は使用できません。

- 1. VMware ESX Server 3.5 の Service Console に root ユーザでログインします。
- 2. HRMのインストールを実施します。「PRIMERGYドキュメント&ツールCD for VMware バンドルタイプ用」をセットし、 以下のコマンドを実行します。
	- # mount /mnt/cdrom
	- # cd /mnt/cdrom/tools/HRM
	- # ./hrm\_install.sh

インストール完了後、以下のメッセージが出力され、HRMが起動されます。 HRM install was successful.

#### FJSVhrm start.

- 3. ファイアーウォールが設定されているため、HRM で使用するプロトコル(TCP)とポート番号を追加設定する必要があります。 (デフォルトは TCP port 9977 です)
	- # esxcfg-firewall --openPort 9977, tcp, in, hrmport

<span id="page-16-0"></span>4. 以下のコマンドを実行し、VMwareのサービスを再起動します。 # service mgmt-vmware restart

```
以上でHRMのインストールは完了です。
```
個別の詳細な設定については、「PRIMERGY ドキュメント&ツール CD for VMware バンドルタイプ用」内の HRM/server for PRIMERGY version 3.2インストールガイドの「第3章 OSがLinuxの場合」を参照してください。

### 6.6 REMCSエージェントのインストール・設定

SupportDeskのリモート通報機能を利用できるようにするため、Service Console上からREMCSエージェントをインストールしま す。

REMCSを使用するためには Service Console に REMCS エージェントの拡張パッケージ (perl-CGI、tcsh)を導入する必要があり ます。

インストールには、「PRIMERGYドキュメント&ツールCD for VMware バンドルタイプ用」を使用してください。

- 注)「PRIMERGYスタートアップディスク」は使用できません。
- 注) インストールしただけでは SupportDesk のリモート通報機能は動作しません。接続作業(サービスの開始作業) が必要です。
- 1. VMware ESX Server 3.5 の Service Console に root でログインします。
- 2. 「PRIMERGYドキュメント&ツールCD for VMware バンドルタイプ用」をセットし、以下のコマンドを実行します。
	- # mount /mnt/cdrom
	- # cd /mnt/cdrom/tools/Remcs/Linux/MTEP
	- # ./install.sh
	- # cd /mnt/cdrom/tools/Remcs/Linux
	- # ./rminstall

インストール途中の以下の問合せには【o】キーを押してください。 Select a server model<sup>[b,o,q]</sub>: **o**</sup>

インストール途中の以下の問合せには【Enter】キーを押してください。 !!!!! Press RETURN to start installation. Ctrl-C for aborting !!!!! [Enter]

インストール完了後、以下のメッセージが出力されます。

Installation finished successfully.

3. リモートサービスボードを搭載している場合、iRMC搭載機種の場合は以下のコマンドを実行してください。

- # cd ia32/tool
- # ./rsb\_watchdog\_enable

コマンド完了後、以下のメッセージが出力されます。 OS Watchdog Enable setting was completed.

- <span id="page-17-0"></span>4. VMware ESX Server 3.5を再起動します。
	- # shutdown -r now

```
以上でREMCSエージェントのインストールは完了です。
```

```
接続作業の手順については、「PRIMERGYドキュメント&ツールCD for VMware バンドルタイプ用」内のREMCSエージェント
運用ガイドの「第3章 サービスの開始」を参照してください。
```

```
注)リモート通報機能を利用するときは、以下のコマンドを実行して、REMCS エージェントで使用する Web サーバのポート番号
(9641)、Emailのポート番号(25)で通信できるように ファイアーウォールを設定します。
```

```
# esxcfg-firewall --openPort 9641, tcp, in, "remcs www"
```
- # esxcfg-firewall --openPort 9641, tcp, out, "remcs www"
- # esxcfg-firewall --openPort 25,tcp,out,"smtp"

```
# esxcfg-firewall --openPort 162, udp, in, snmptrap
```
POP before SMTP で Email を送信するときは、別途、POP サーバのポート番号 (110) を追加設定する必要があります。 # esxcfg-firewall --openPort 110,tcp,out,"pop3"

#### 6.7 ServerView管理コンソールのインストール

```
ServerView管理コンソールは、「PRIMERGYドキュメント&ツールCD for VMware バンドルタイプ用」からインストールします。
ServerView管理コンソールのインストールについては、「PRIMERGYドキュメント&ツールCD for VMware バンドルタイプ用」
内のServerViewユーザーズガイドの「第2章 インストール」を参照してください。
```
注)ServerView管理コンソールのインストーラは、[CD-ROMドライブ]: ¥tools¥Svmanage¥WinSVConsole¥SV\_Console.bat にあります。

「PRIMERGY スタートアップディスク」は使用できません。

ServerView管理コンソールをインストールする管理用PCには、Windowsシステムが必須です。

また、管理用PCで、Windows Messenger サービスを起動してください。

### 6.8 RemoteControlServiceのインストール

RemoteControlServiceは、PRIMERGYサーバ向けリモートコントロール用ソフトウェアです。

RemoteControlServiceは、「PRIMERGY ドキュメント&ツールCD for VMware バンドルタイプ用」からインストールします。 RemoteControlServiceのインストールについては、「PRIMERGY ドキュメント&ツールCD for VMware バンドルタイプ用」内 のServerViewユーザーズガイドの(RemoteControlService 編)を参照してください。

注)「PRIMERGY スタートアップディスク」は使用できません。

RemoteControlService をインストールする管理用PC には、ServerView 管理コンソールがインストールされている必要があり ます。

RemoteControlServiceのインストーラは、[CD-ROM ドライブ]:¥tools¥Svmanage¥WinSVRcs¥SV\_Rcs.bat にあります。

## <span id="page-18-0"></span>7. 留意事項

VMware 製品を使用する上での留意事項を説明します。

### 7.1 VMware ESX Server 3.5

### 7.1.1インストール

#### 1) タイムゾーンの選択

タイムゾーンの設定時には、以下の図にある"System clock uses UTC"のチェックを外してください。これがチェックされてい ると、VMware ESX Server 3.5の時刻表示が、9時間遅れで表示されてしまいます。

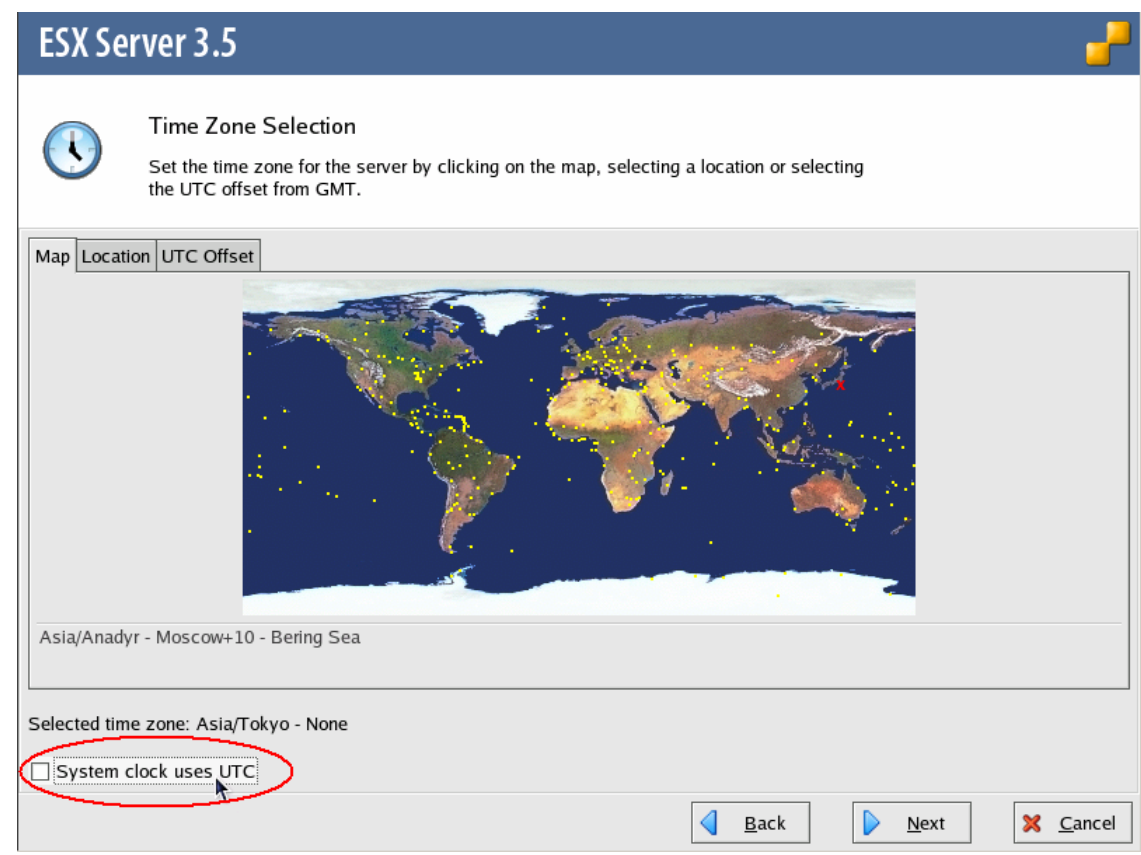

### 7.1.2運用

### 1) トラブル発生時の切り分けについて

「PRIMERGYドキュメント&ツールCD for VMware バンドルタイプ用」よりインストールしたツールが動作している状態 で、VMware ESX Server 3.5のトラブルが発生した場合、トラブル調査の過程で、問題を切り分けるために「PRIMERGY ドキュメント&ツールCD for VMware バンドルタイプ用」でインストールしたツールを停止した状態で再現確認を依頼する ことがあります。

#### 2) NFSベースのデータストアの作成

NFSボリュームにデータストアを作成するには、VIクライアントの操作でNFSボリュームをマウントする必要があります。 このマウントポイントは、デフォルトではESX Server あたり、8個までに制限されています。 NFSボリュームに8個を超えるデータストアを作成する場合は、以下の操作を実施してください。

1. VMware ESX Server 3.5をインストールしたサーバに、VMware Infrastructure Clientで接続し、rootでログインし

ます。ログイン後、以下の画面の[Configuration]の[Advanced Settings]を選択します。

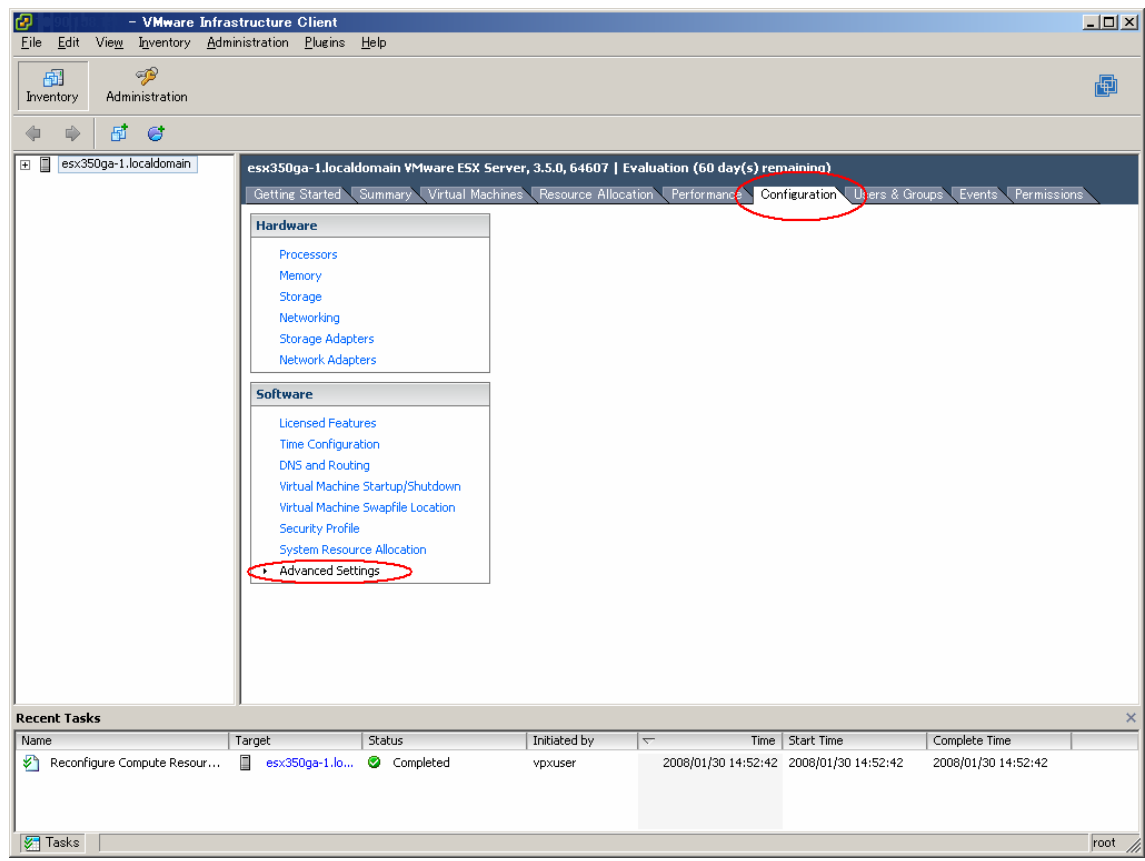

2. 以下の画面の[NFS]を選択します。「NFS.MaxVolumes」フィールドの値を変更します。変更後、[OK]を選択し、画面を終 了します。「NFS.MaxVolumes」フィールドの値は、最大 32まで指定することができます。

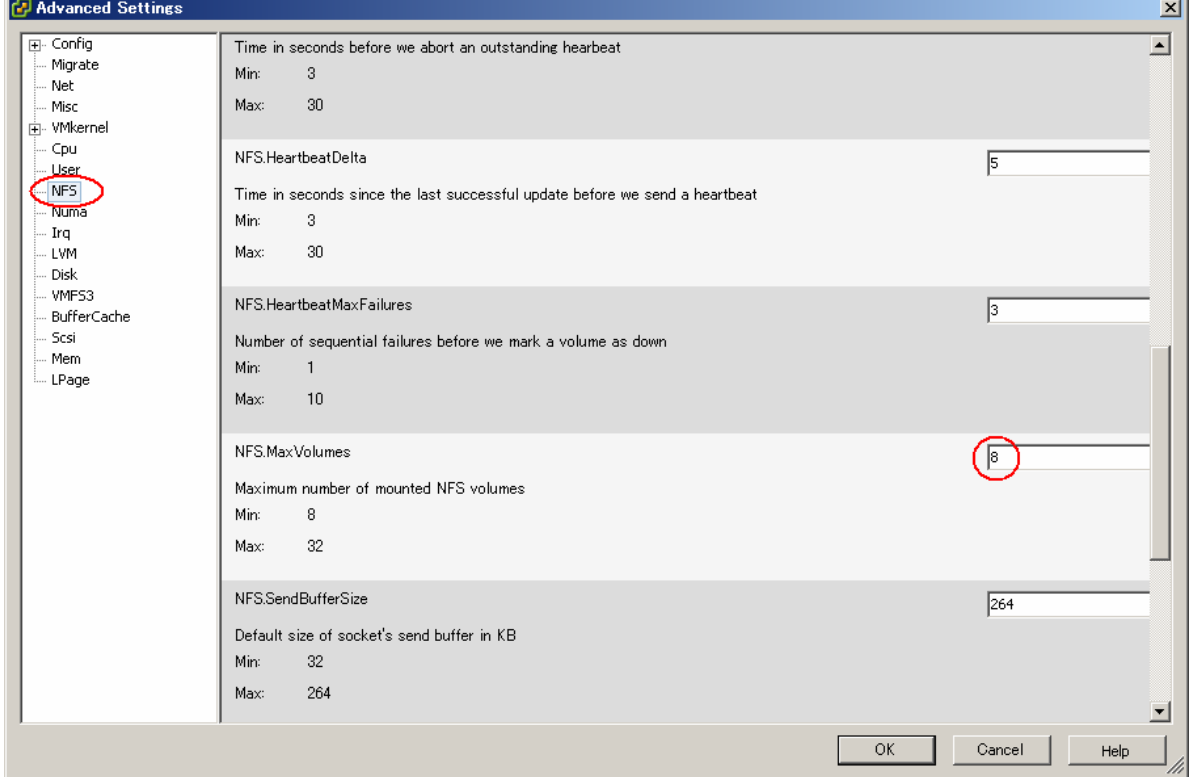

3) ボリュームの自動再署名

VMFSボリュームのスナップショットまたは、レプリカを作成している場合、LVM (論理ボリューム マネージャ)ではプラ イマリ ボリュームとそのコピーを区別できるため、プライマリと同じ物理ホストからスナップショット/レプリカにアクセス 可能となります。

以下に自動再署名の有効設定および、接続までの操作について、記載します。

1. VMware ESX Server 3.5をインストールしたサーバに、VMware Infrastructure Clientで接続し、rootでログイン します。ログイン後、以下の画面の[Configuration]の[Advanced Settings]を選択します。

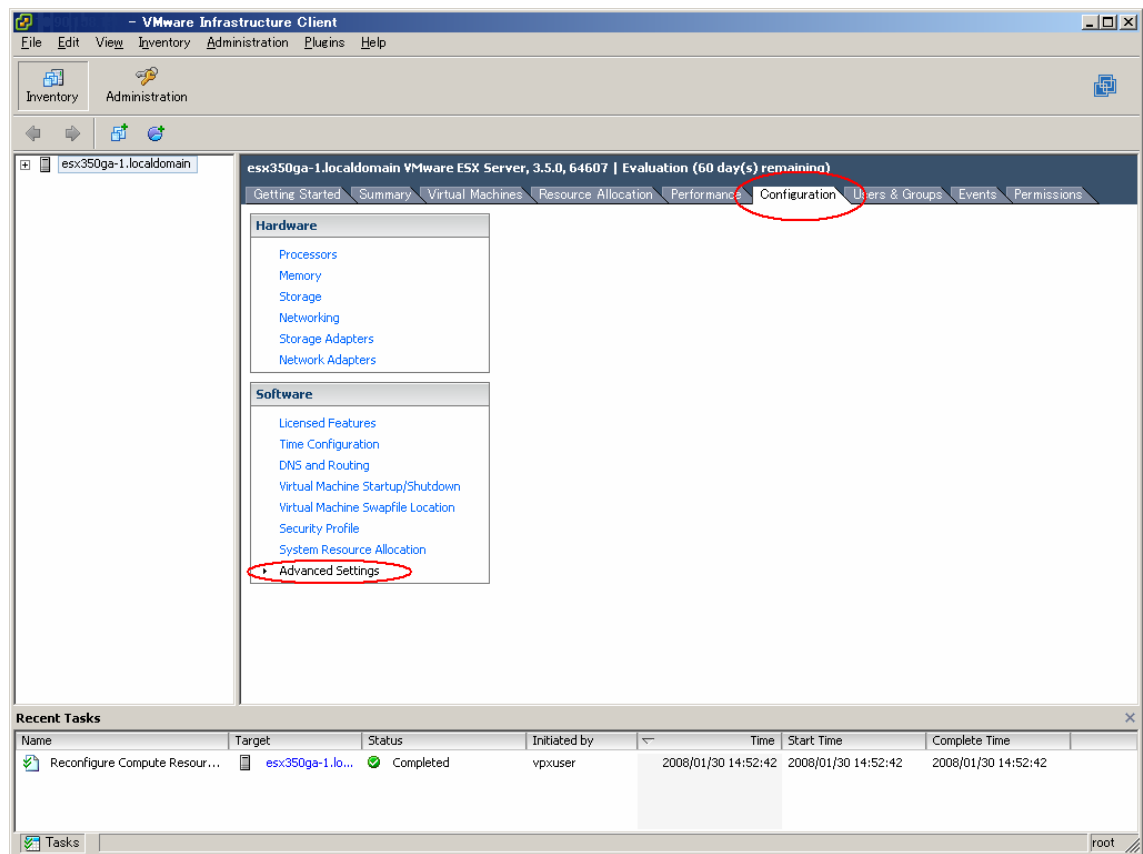

2. 以下の画面の[LVM]を選択します。「LVM.EnableResignature」フィールドの値を「1」に変更します。変更後、[OK]を 選択し、画面を終了します。

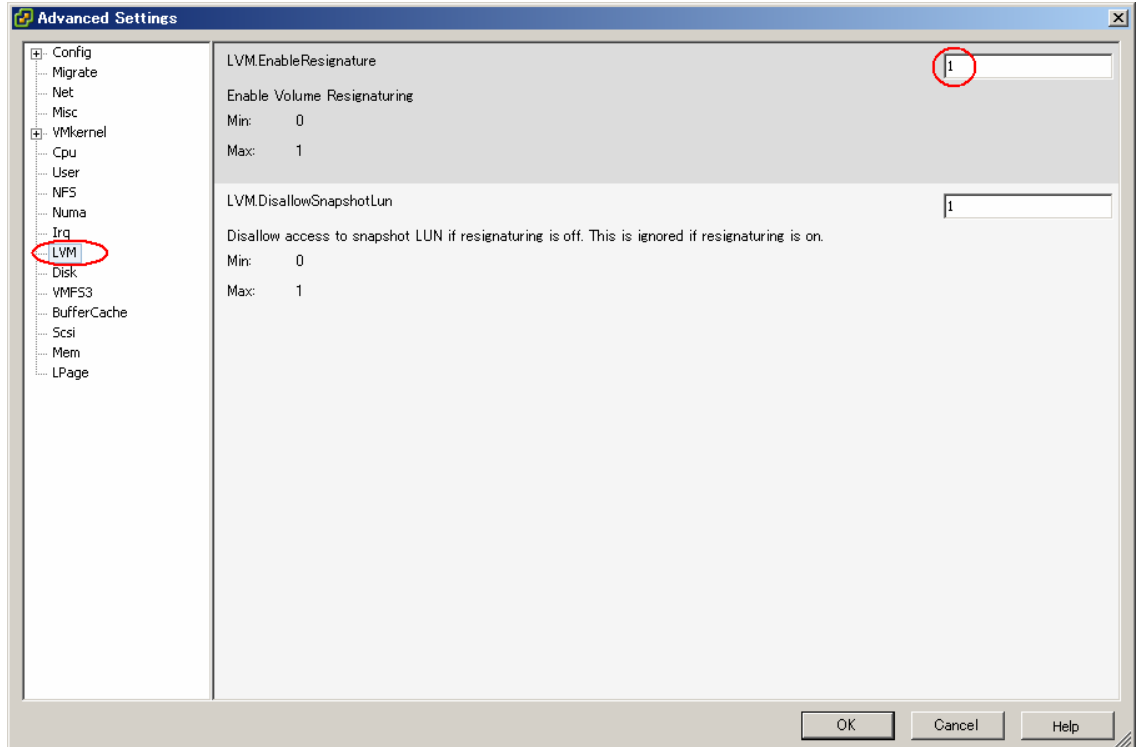

3. 以下の画面の[Configuration]の[Advanced Settings]を選択します。その後、[Rescan…]を実施することで、接続され ます。接続時には、Datastore 名は、snap-<DIGIT>-<old-label>になります。

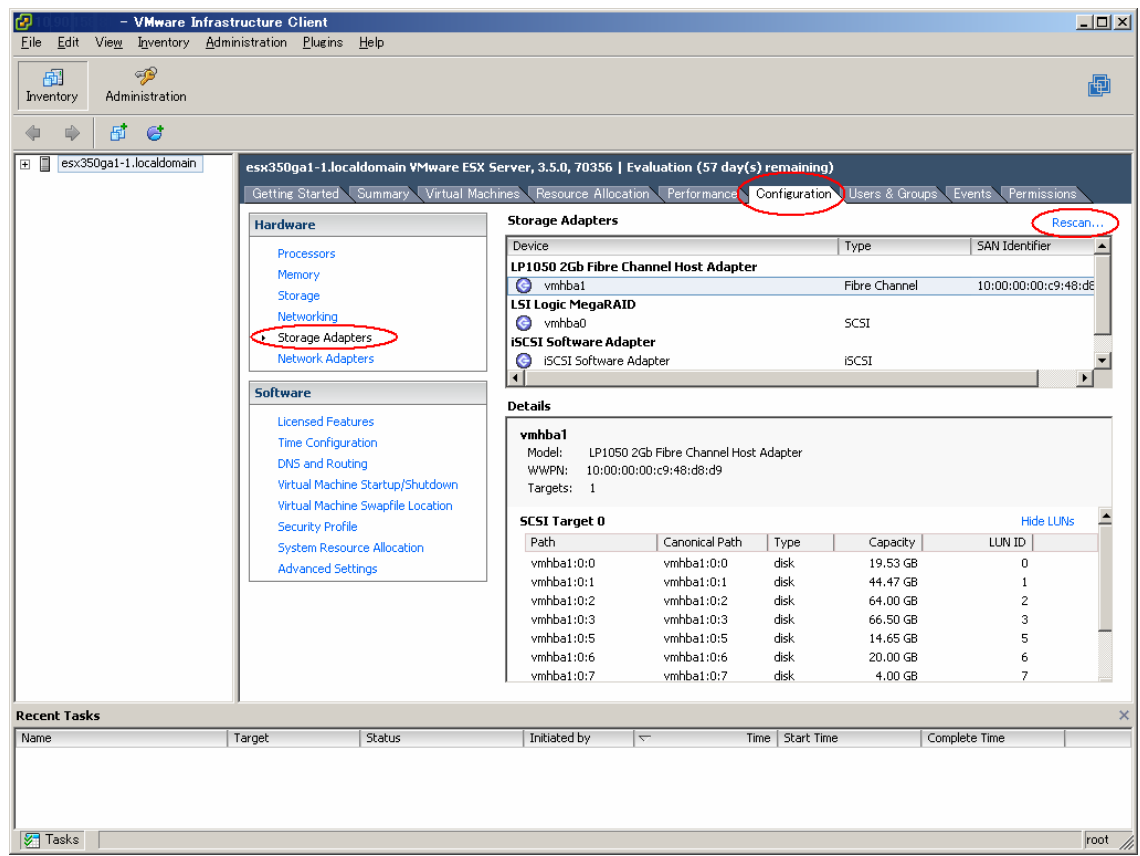

#### 4) マルチパス構成時におけるファイバチャネルカード故障時の動作

ファイバチャネルケーブルやファイバチャネルスイッチに障害が発生した場合は、VMware ESX Server 3.5のマルチパスの機 能によりパスフェイルオーバが行なわれます。 しかし、ファイバチャネルカード自身にハード異常が発生してもフェイルオーバの対象にはならず、VMware ESX Server 3.5 が停止する場合があります。

ハードウェアの異常が発生した場合は、担当保守員に連絡してください。

#### 5) ファイバチャネルマルチパスに関する留意事項

ファイバチャネルマルチパス構成では、VMware ESX Server 起動時のパスエラーは検出できません。VMware ESX Server を 再起動または電源オン/オフした場合は、VI Clientを使用して手動でパスの正常性を確認してください。

パスの状態を確認するには、VI Client の [Configuration] の [Storage Adapters] 画面にて、対象のディスクを選択し、マウ ス右ボタンのメニューから [Manage Paths..] を選択し、Manage Paths サブウィンドウを表示します。

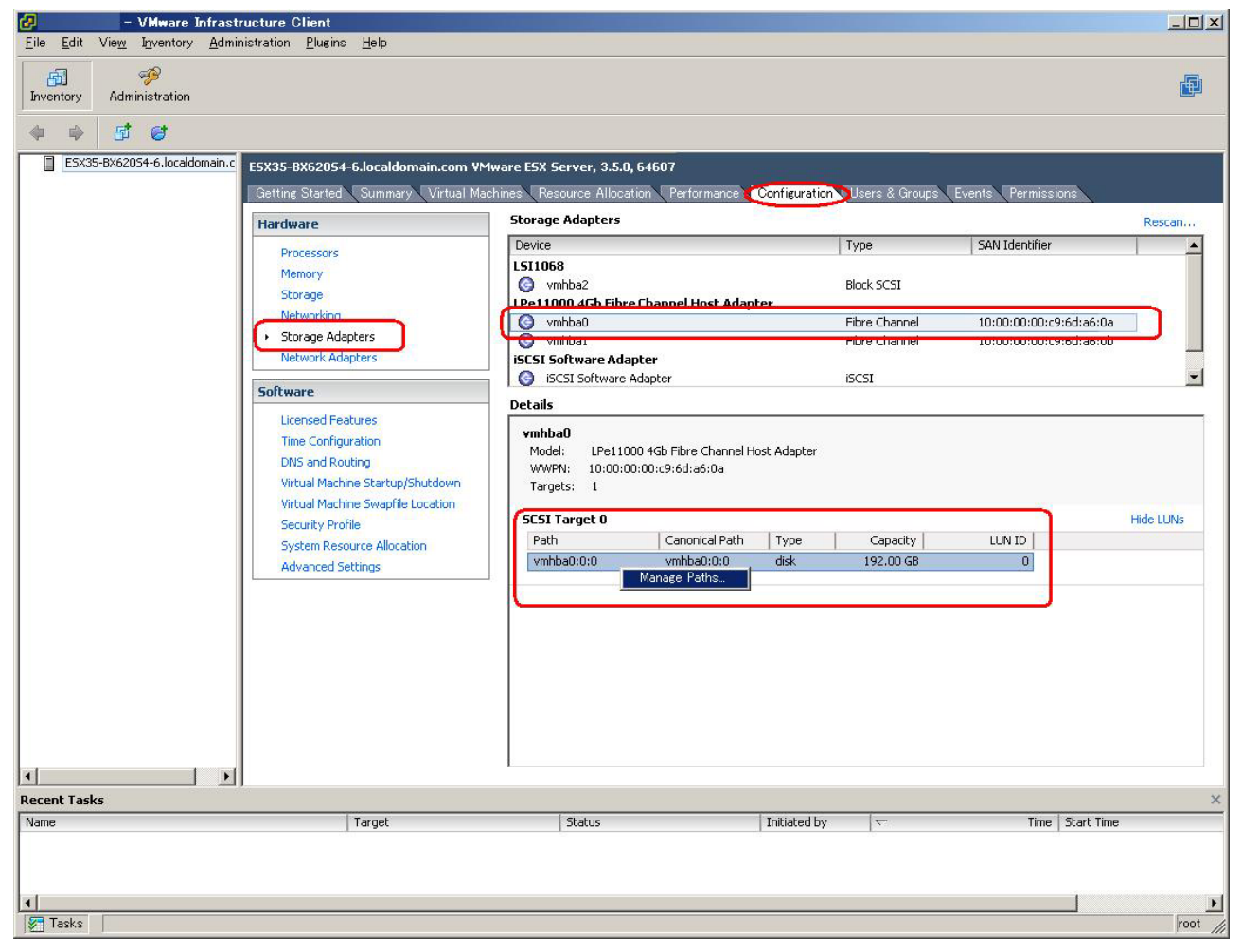

以下の画面は片系動作時の表示例です。表示された Manage Paths サブウィンドウでパスの表示が1本になっており、片系の パスで接続していることがわかります。

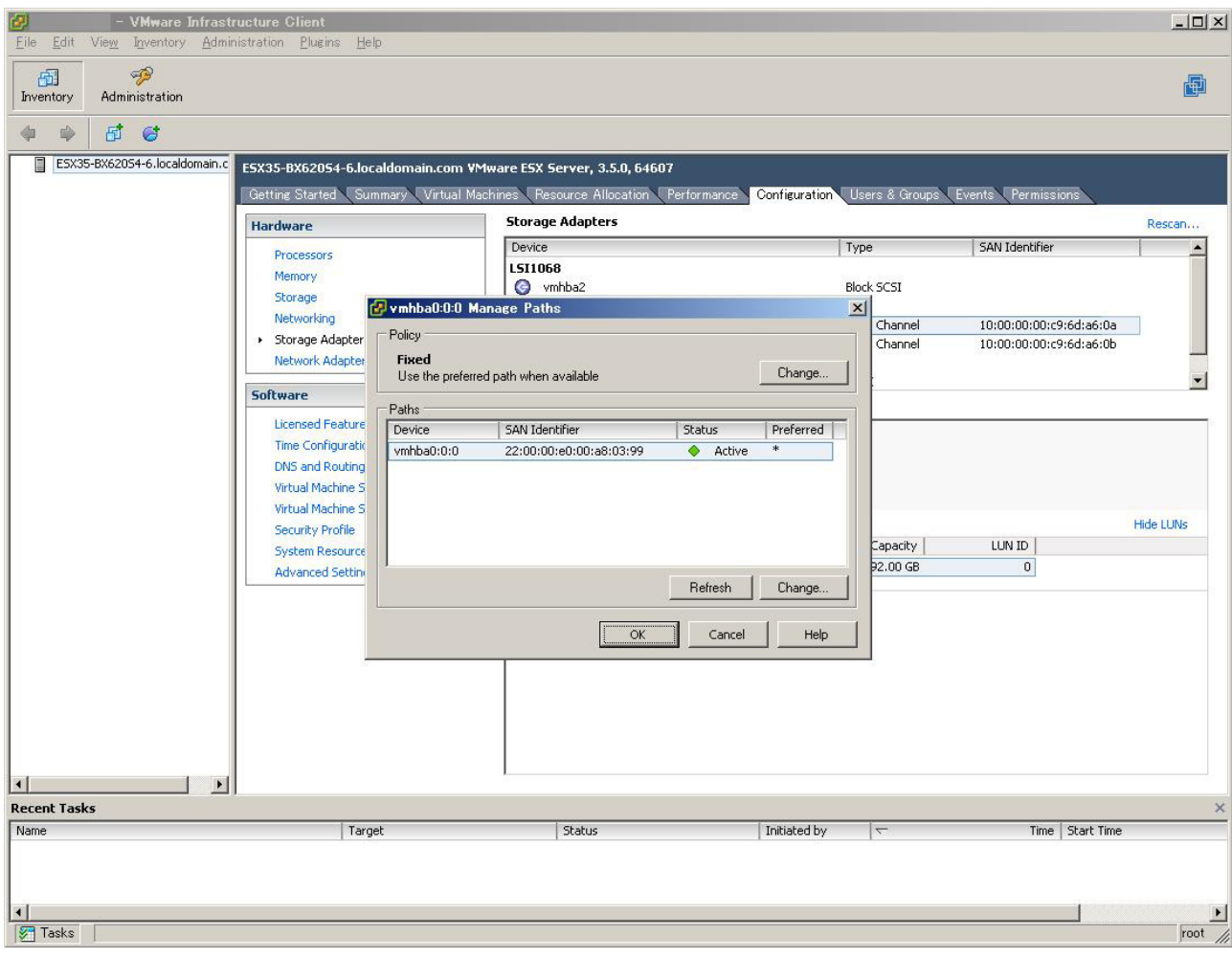

#### 6) USBデバイスに関する留意事項

VMware ESX Serverにおいて、USBデバイスを使用するとコンソールおよび /var/log/messages に以下のような「I/O error」 のメッセージが出力され続ける場合があります。これは、USBストレージなどのUSBデバイスを使用後に接続解除したことが 原因です。

VMware Knowledge Base(KB) 1002652に該当する既知の問題であり、運用に問題はありませんので、出力されるメッセージ は無視してください。

end\_request: I/O error, dev 21:00 (hde), sector 2

#### 7) CD/DVDドライブに関する留意事項

RX300 S4で適切に CD/DVD ドライブを使用するためには、以下のBIOS セットアップユーティリティの設定が必要です。

- 1. BIOSセットアップユーティリティを起動します。
- 2. Advanced メニューで「Peripheral Configuration」を選択します。
- 3. Peripheral Configurationサブメニューで「ATA Controller Config」を選択します。
- 4. ATA Controller Configサブメニューで「S\_ATA Mode」の設定と「P\_ATA Maps To」の設定を以下のように変更します。
	- ・ S\_ATA Mode :Compatible
	- P\_ATA Maps To : Disabled

### <span id="page-24-0"></span>7.1.3アップグレード

#### 1) ServerViewのアンインストール

VMware ESX Server 2または、VMware ESX Server 3.0.xからVMware ESX Server 3.5へのアップグレード時には、事前に ServerView Agentをアンインストールしておく必要があります。以下の操作を実施してください。

1. VMware ESX Server 2または、VMware ESX Server 3.0.xのService Consoleにrootユーザでログインします。

2. 以下のmmコマンドを実行し、パッケージを手動でアンインストールします。

- # rpm -e srvmagt-scs ←インストールされていない場合があります。
- # rpm -e srvmagt-agents
- # rpm -e srvmagt-eecd
- # rpm -e srvmagt-mods\_src
- # rpm -e 1030SNMPAgent ←インストールされていない場合があります。
- # rpm -e fjtraplog ←インストールされていない場合があります。

#### 2) VMware ESX Server 3.5 のパッチ適用・アップグレード

既存のVMware ESX Server 3.5へのパッチ適用やアップグレード(3.0.x → 3.5等)をする場合、esxupdateコマンドを使用する ことができます。詳しくは、"3.1 オンラインマニュアル"に記載されている URL にある、Patch Management for ESX Server 3 を参照してください。

なお、VMware ESX Server 3.5のアップグレードを実施する場合は、アップグレード対象のVMware ESX Server 3.5のイン ストールCDを使用することもできます。詳しくは、"3.1 オンラインマニュアル"に記載されている URLにある、Upgrade Guide を参照してください。

### 7.2 SerrverView / ServerViewRAID / RAS支援サービス / HRM / REMCS

#### 7.2.1導入・設定

#### 1) 最新ソフトウェアの入手

PCサーバPRIMERGY(プライマジー)のサイトのダウンロードページ (http://primeserver.fujitsu.com/primergy/downloads/) から最新版ソフトウェアが入手できます。

#### 2) ServerView

ServerView S2 / AlarmService

ServerView S2 / AlarmServiceを使用すると、Webブラウザを使用してPRIMERGYを監視することができます。 ServerView S2 / AlarmServiceは、Windowsシステムのみにインストールすることができます。

ServerView 管理コンソール

VMware ESX Server 3.5を搭載したサーバを管理する場合、ServerView管理コンソールはV4.11.05以降を使用してくだ さい。

既に V4.11.05 より古い ServerView 管理コンソールがインストールされている場合は、アンインストールしてから再イン ストールする必要があります。

ServerView 管理コンソールのバージョンの確認は、コントロールパネルのプログラムの追加と削除の中から"Fujitsu ServerView"を選択し、サポート情報を参照してください。

ServerView管理コンソールのアンインストールについては、「PRIMERGYドキュメント&ツールCD for VMware バン ドルタイプ用」内のServerViewユーザーズガイドの「2.5 アンインストール」を参照してください。

#### 3) REMCSエージェント

#### ・ REMCSエージェントの接続形態

VMware ESX Server 3.5では、以下の接続形態のみサポートします。

- ・インターネット接続(メール)
- ・P-P接続(ISDN:メール)
- ・P-P接続(VPN:メール)

## <span id="page-25-0"></span>7.2.2アップグレード

#### 1) ServerView / RAID管理ツールのアンインストール

VMware ESX Server 3.5のServerView AgentとRAID 管理ツール(ServerView RAID)をアップグレードする場合は、事前に ServerView AgentとRAID管理ツールをアンインストールしておく必要があります。以下の操作を実施してください。

- 1. VMware ESX Server 3.5のService Consoleにrootユーザでログインします。
- 2. 以下のrpmコマンドを実行し、パッケージを手動でアンインストールします。

```
# rpm -e srvmagt-scs ←インストールされていない場合があります。
# rpm -e srvmagt-agents 
# rpm -e srvmagt-eecd 
# rpm -e srvmagt-mods_src 
# rpm -e 1030SNMPAgent ←インストールされていない場合があります。
# rpm -e storelibir ←インストールされていない場合があります。
# rpm -e storelib ←インストールされていない場合があります。
# rpm -e ServerView RAID←インストールされていない場合があります。
```
### <span id="page-26-0"></span>7.3 ゲストOS

## 7.3.1導入・設定

#### 1) ゲストOSのインストール

Guest Operating System Installation Guideを参照し、ゲストOSをインストールしてください。

#### 2) Red Hat Enterprise Linux 3.0/4.00 Odiskdump

仮想ディスク構成のSCSI Controllerに "Bus Logic" を指定した場合、ダンプ機能(diskdump)が動作しません。

ダンプを採取する場合は、SCSI Controller には "LSI logic" を指定してください。

ダンプが採取された場合、コンソール画面に以下のメッセージが出力されますが、ダンプファイルは正しく採取されています。

メッセージは無視してください。

<4>mptscsi: ioc0: Attempting host reset! (sc=d0988320)

<6>mptbase: Initiating ioc0 recovery

<3>scsi\_dump:command 1a failed with 0x2

<3>scsi\_dump:<4>MODE SENSE failed

### 7.3.2運用

#### 1) Red Hat Enterprise Linux 3.0/4.0でのダンプ採取

下記のダンプ採取は使用できません。

- ・ NMIスイッチ操作によるダンプ採取
- ・ netdumpによるダンプ採取

#### 2) Red Hat Enterprise Linux 3.0での自動Power Off

仮想CPU数が、2以上の場合に、シャットダウンを実施しても自動で"Power Off"にはなりません。

#### 3) ゲストOSからフロッピーを使用する方法

RX300 S4上に作成したゲストOSにおいて、使用可能な物理フロッピー装置は、クライアント側の装置のみとなります。

#### <span id="page-27-0"></span>7.4 管理ツール拡張パッケージ

#### 7.4.1RAS支援サービス 拡張パッケージのアンインストール

RAS支援サービス 拡張パッケージ (Web サーバ) のアンインストールは以下の手順で行います。 ただし、拡張パッケージをアンインストールするとRAS支援サービスは使用できなくなります。

- 1. VMware ESX Server 3.5 の Service Console に root ユーザでログインします。
- 2. Webサーバを停止します。以下のコマンドを実行してください。 # /etc/init.d/httpd stop
- 3. 割り当てたポート番号で通信できないようにファイアーウォールの操作を実施します。
	- # esxcfg-firewall --closePort <port number>, tcp, in # esxcfg-firewall --closePort <port number>, tcp, out <port-number>には、Web サーバ用に割り当てたポート番号を指定します。

以下に"9642"を割り当てていた場合の実行例を示します。 実行例: # esxcfg-firewall --closePort 9642,tcp,in # esxcfg-firewall --closePort 9642, tcp, out

- 4. 以下のコマンドを実行し、VMwareのサービスを再起動します。
	- # service mgmt-vmware restart
- 5. 以下の操作でパッケージをアンインストールします。 # rpm -e httpd-1.0-1.FJ

### 7.4.2REMCSエージェント 拡張パッケージのアンインストール

REMCS エージェント 拡張パッケージ (perl-CGI, tcsh) のアンインストールは以下の手順で行います。 ただし、拡張パッケージをアンインストールするとREMCSエージェントは使用できなくなります。

- 1. VMware ESX Server 3.5 の Service Console に root ユーザでログインします。
- 2. 以下の操作でパッケージをアンインストールします。
	- # mount /mnt/cdrom
	- # cd /mnt/cdrom/tools/Remcs/Linux/MTEP
	- # ./uninstall.sh

## <span id="page-28-0"></span>付録A

管理ツール拡張パッケージは、以下のオープンソース・ソフトウェアを含んでいます。

- ・perl-CGI
- ・tcsh
- ・Apache

上記のソフトウェアに適用されるライセンスは次のとおりです。

## A.1 Perlの使用許諾書

 GNU GENERAL PUBLIC LICENSE Version 1, February 1989

 Copyright (C) 1989 Free Software Foundation, Inc. 59 Temple Place, Suite 330, Boston, MA 02111-1307, USA Everyone is permitted to copy and distribute verbatim copies of this license document, but changing it is not allowed.

#### Preamble

 The license agreements of most software companies try to keep users at the mercy of those companies. By contrast, our General Public License is intended to guarantee your freedom to share and change free software--to make sure the software is free for all its users. The General Public License applies to the Free Software Foundation's software and to any other program whose authors commit to using it. You can use it for your programs, too.

 When we speak of free software, we are referring to freedom, not price. Specifically, the General Public License is designed to make sure that you have the freedom to give away or sell copies of free software, that you receive source code or can get it if you want it, that you can change the software or use pieces of it in new free programs; and that you know you can do these things.

 To protect your rights, we need to make restrictions that forbid anyone to deny you these rights or to ask you to surrender the rights. These restrictions translate to certain responsibilities for you if you distribute copies of the software, or if you modify it.

 For example, if you distribute copies of a such a program, whether gratis or for a fee, you must give the recipients all the rights that you have. You must make sure that they, too, receive or can get the source code. And you must tell them their rights.

 We protect your rights with two steps: (1) copyright the software, and (2) offer you this license which gives you legal permission to copy, distribute and/or modify the software.

 Also, for each author's protection and ours, we want to make certain that everyone understands that there is no warranty for this free software. If the software is modified by someone else and passed on, we want its recipients to know that what they have is not the original, so that any problems introduced by others will not reflect on the original authors' reputations.

 The precise terms and conditions for copying, distribution and modification follow.

#### GNU GENERAL PUBLIC LICENSE TERMS AND CONDITIONS FOR COPYING, DISTRIBUTION AND MODIFICATION

 0. This License Agreement applies to any program or other work which contains a notice placed by the copyright holder saying it may be distributed under the terms of this General Public License. The "Program", below, refers to any such program or work, and a "work based on the Program" means either the Program or any work containing the Program or a portion of it, either verbatim or with modifications. Each licensee is addressed as "you".

 1. You may copy and distribute verbatim copies of the Program's source code as you receive it, in any medium, provided that you conspicuously and appropriately publish on each copy an appropriate copyright notice and disclaimer of warranty; keep intact all the notices that refer to this General Public License and to the absence of any warranty; and give any other recipients of the Program a copy of this General Public License along with the Program. You may charge a fee for the physical act of transferring a copy.

 2. You may modify your copy or copies of the Program or any portion of it, and copy and distribute such modifications under the terms of Paragraph 1 above, provided that you also do the following:

 a) cause the modified files to carry prominent notices stating that you changed the files and the date of any change; and

 b) cause the whole of any work that you distribute or publish, that in whole or in part contains the Program or any part thereof, either with or without modifications, to be licensed at no charge to all third parties under the terms of this General Public License (except that you may choose to grant warranty protection to some or all third parties, at your option).

 c) If the modified program normally reads commands interactively when run, you must cause it, when started running for such interactive use in the simplest and most usual way, to print or display an announcement including an appropriate copyright notice and a notice that there is no warranty (or else, saying that you provide a warranty) and that users may redistribute the program under these conditions, and telling the user how to view a copy of this General Public License.

 d) You may charge a fee for the physical act of transferring a copy, and you may at your option offer warranty protection in exchange for a fee.

Mere aggregation of another independent work with the Program (or its derivative) on a volume of a storage or distribution medium does not bring the other work under the scope of these terms.

 3. You may copy and distribute the Program (or a portion or derivative of it, under Paragraph 2) in object code or executable form under the terms of Paragraphs 1 and 2 above provided that you also do one of the following:

 a) accompany it with the complete corresponding machine-readable source code, which must be distributed under the terms of Paragraphs 1 and 2 above; or,

 b) accompany it with a written offer, valid for at least three years, to give any third party free (except for a nominal charge for the cost of distribution) a complete machine-readable copy of the corresponding source code, to be distributed under the terms of Paragraphs 1 and 2 above; or,

 c) accompany it with the information you received as to where the corresponding source code may be obtained. (This alternative is allowed only for noncommercial distribution and only if you received the program in object code or executable form alone.)

Source code for a work means the preferred form of the work for making modifications to it. For an executable file, complete source code means all the source code for all modules it contains; but, as a special exception, it need not include source code for modules which are standard libraries that accompany the operating system on which the executable file runs, or for standard header files or definitions files that accompany that operating system.

 4. You may not copy, modify, sublicense, distribute or transfer the Program except as expressly provided under this General Public License. Any attempt otherwise to copy, modify, sublicense, distribute or transfer the Program is void, and will automatically terminate your rights to use the Program under this License. However, parties who have received copies, or rights to use copies, from you under this General Public License will not have their licenses terminated so long as such parties remain in full compliance.

 5. By copying, distributing or modifying the Program (or any work based on the Program) you indicate your acceptance of this license to do so,

and all its terms and conditions.

 6. Each time you redistribute the Program (or any work based on the Program), the recipient automatically receives a license from the original licensor to copy, distribute or modify the Program subject to these terms and conditions. You may not impose any further restrictions on the recipients' exercise of the rights granted herein.

 7. The Free Software Foundation may publish revised and/or new versions of the General Public License from time to time. Such new versions will be similar in spirit to the present version, but may differ in detail to address new problems or concerns.

Each version is given a distinguishing version number. If the Program specifies a version number of the license which applies to it and "any later version", you have the option of following the terms and conditions either of that version or of any later version published by the Free Software Foundation. If the Program does not specify a version number of the license, you may choose any version ever published by the Free Software Foundation.

 8. If you wish to incorporate parts of the Program into other free programs whose distribution conditions are different, write to the author to ask for permission. For software which is copyrighted by the Free Software Foundation, write to the Free Software Foundation; we sometimes make exceptions for this. Our decision will be guided by the two goals of preserving the free status of all derivatives of our free software and of promoting the sharing and reuse of software generally.

#### NO WARRANTY

 9. BECAUSE THE PROGRAM IS LICENSED FREE OF CHARGE, THERE IS NO WARRANTY FOR THE PROGRAM, TO THE EXTENT PERMITTED BY APPLICABLE LAW. EXCEPT WHEN OTHERWISE STATED IN WRITING THE COPYRIGHT HOLDERS AND/OR OTHER PARTIES PROVIDE THE PROGRAM "AS IS" WITHOUT WARRANTY OF ANY KIND, EITHER EXPRESSED OR IMPLIED, INCLUDING, BUT NOT LIMITED TO, THE IMPLIED WARRANTIES OF MERCHANTABILITY AND FITNESS FOR A PARTICULAR PURPOSE. THE ENTIRE RISK AS TO THE QUALITY AND PERFORMANCE OF THE PROGRAM IS WITH YOU. SHOULD THE PROGRAM PROVE DEFECTIVE, YOU ASSUME THE COST OF ALL NECESSARY SERVICING, REPAIR OR CORRECTION.

 10. IN NO EVENT UNLESS REQUIRED BY APPLICABLE LAW OR AGREED TO IN WRITING WILL ANY COPYRIGHT HOLDER, OR ANY OTHER PARTY WHO MAY MODIFY AND/OR REDISTRIBUTE THE PROGRAM AS PERMITTED ABOVE, BE LIABLE TO YOU FOR DAMAGES, INCLUDING ANY GENERAL, SPECIAL, INCIDENTAL OR CONSEQUENTIAL DAMAGES ARISING OUT OF THE USE OR INABILITY TO USE THE PROGRAM (INCLUDING BUT NOT LIMITED TO LOSS OF DATA OR DATA BEING RENDERED INACCURATE OR LOSSES SUSTAINED BY YOU OR THIRD PARTIES OR A FAILURE OF THE PROGRAM TO OPERATE WITH ANY OTHER PROGRAMS), EVEN IF SUCH HOLDER OR OTHER PARTY HAS BEEN ADVISED OF THE POSSIBILITY OF SUCH DAMAGES.

#### END OF TERMS AND CONDITIONS

Appendix: How to Apply These Terms to Your New Programs

 If you develop a new program, and you want it to be of the greatest possible use to humanity, the best way to achieve this is to make it free software which everyone can redistribute and change under these terms.

 To do so, attach the following notices to the program. It is safest to attach them to the start of each source file to most effectively convey the exclusion of warranty; and each file should have at least the "copyright" line and a pointer to where the full notice is found.

 <one line to give the program's name and a brief idea of what it does.> Copyright (C) 19yy <name of author>

 This program is free software; you can redistribute it and/or modify it under the terms of the GNU General Public License as published by the Free Software Foundation; either version 1, or (at your option) any later version.

 This program is distributed in the hope that it will be useful, but WITHOUT ANY WARRANTY; without even the implied warranty of MERCHANTABILITY or FITNESS FOR A PARTICULAR PURPOSE. See the GNU General Public License for more details.

 You should have received a copy of the GNU General Public License along with this program; if not, write to the Free Software Foundation, Inc., 59 Temple Place, Suite 330, Boston, MA 02111-1307, USA.

Also add information on how to contact you by electronic and paper mail.

If the program is interactive, make it output a short notice like this when it starts in an interactive mode:

 Gnomovision version 69, Copyright (C) 19xx name of author Gnomovision comes with ABSOLUTELY NO WARRANTY; for details type `show w'. This is free software, and you are welcome to redistribute it under certain conditions; type `show c' for details.

The hypothetical commands `show w' and `show c' should show the appropriate parts of the General Public License. Of course, the commands you use may be called something other than `show w' and `show c'; they could even be mouse-clicks or menu items--whatever suits your program.

You should also get your employer (if you work as a programmer) or your school, if any, to sign a "copyright disclaimer" for the program, if necessary. Here a sample; alter the names:

Yoyodyne, Inc., hereby disclaims all copyright interest in the program `Gnomovision' (a program to direct compilers to make passes at assemblers) written by James Hacker.

 <signature of Ty Coon>, 1 April 1989 Ty Coon, President of Vice

That's all there is to it!

## A.2 tcshの使用許諾書

/\* \* Copyright (c) 1989, 1993

The Regents of the University of California. All rights reserved. \* \* This code is derived from software contributed to Berkeley by \* Guido van Rossum. \* \* Redistribution and use in source and binary forms, with or without \* modification, are permitted provided that the following conditions \* are met: \* 1. Redistributions of source code must retain the above copyright notice, this list of conditions and the following disclaimer. \* 2. Redistributions in binary form must reproduce the above copyright notice, this list of conditions and the following disclaimer in the documentation and/or other materials provided with the distribution. \* 3. Neither the name of the University nor the names of its contributors may be used to endorse or promote products derived from this software without specific prior written permission. \* \* THIS SOFTWARE IS PROVIDED BY THE REGENTS AND CONTRIBUTORS ``AS IS'' AND \* ANY EXPRESS OR IMPLIED WARRANTIES, INCLUDING, BUT NOT LIMITED TO, THE \* IMPLIED WARRANTIES OF MERCHANTABILITY AND FITNESS FOR A PARTICULAR PURPOSE \* ARE DISCLAIMED. IN NO EVENT SHALL THE REGENTS OR CONTRIBUTORS BE LIABLE \* FOR ANY DIRECT, INDIRECT, INCIDENTAL, SPECIAL, EXEMPLARY, OR CONSEQUENTIAL \* DAMAGES (INCLUDING, BUT NOT LIMITED TO, PROCUREMENT OF SUBSTITUTE GOODS \* OR SERVICES; LOSS OF USE, DATA, OR PROFITS; OR BUSINESS INTERRUPTION) \* HOWEVER CAUSED AND ON ANY THEORY OF LIABILITY, WHETHER IN CONTRACT, STRICT \* LIABILITY, OR TORT (INCLUDING NEGLIGENCE OR OTHERWISE) ARISING IN ANY WAY \* OUT OF THE USE OF THIS SOFTWARE, EVEN IF ADVISED OF THE POSSIBILITY OF \* SUCH DAMAGE. \* \* @(#)glob.h 8.1 (Berkeley) 6/2/93 \*/

/\*

\* Copyright (c) 1990 Carnegie Mellon University

\* All Rights Reserved.

- \* \* Permission to use, copy, modify and distribute this software and its
- \* documentation is hereby granted, provided that both the copyright
- \* notice and this permission notice appear in all copies of the
- \* software, derivative works or modified versions, and any portions
- \* thereof, and that both notices appear in supporting documentation.

 \* \* THE SOFTWARE IS PROVIDED "AS IS" AND CARNEGIE MELLON UNIVERSITY \* DISCLAIMS ALL WARRANTIES WITH REGARD TO THIS SOFTWARE, INCLUDING ALL \* IMPLIED WARRANTIES OF MERCHANTABILITY AND FITNESS. IN NO EVENT \* SHALL CARNEGIE MELLON UNIVERSITY BE LIABLE FOR ANY SPECIAL, DIRECT, \* INDIRECT, OR CONSEQUENTIAL DAMAGES OR ANY DAMAGES WHATSOEVER \* RESULTING FROM LOSS OF USE, DATA OR PROFITS, WHETHER IN AN ACTION OF \* CONTRACT, NEGLIGENCE OR OTHER TORTIOUS ACTION, ARISING OUT OF OR IN \* CONNECTION WITH THE USE OR PERFORMANCE OF THIS SOFTWARE. \* \* Users of this software agree to return to Carnegie Mellon any \* improvements or extensions that they make and grant Carnegie the rights to redistribute these changes. \* \* Export of this software is permitted only after complying with the \* regulations of the U.S. Deptartment of Commerce relating to the \* Export of Technical Data. \*/  $/ \underset{k}{^k}$ termcap.c 1.1 20/7/87 agc Joypace Ltd \* \* Copyright Joypace Ltd, London, UK, 1987. All rights reserved. \* This file may be freely distributed provided that this notice remains attached. \* A public domain implementation of the termcap(3) routines. \*/

## A.3 Apacheの使用許諾書

 Apache License Version 2.0, January 2004 http://www.apache.org/licenses/

#### TERMS AND CONDITIONS FOR USE, REPRODUCTION, AND DISTRIBUTION

#### 1. Definitions.

 "License" shall mean the terms and conditions for use, reproduction, and distribution as defined by Sections 1 through 9 of this document.

 "Licensor" shall mean the copyright owner or entity authorized by the copyright owner that is granting the License.

 "Legal Entity" shall mean the union of the acting entity and all other entities that control, are controlled by, or are under common control with that entity. For the purposes of this definition, "control" means (i) the power, direct or indirect, to cause the direction or management of such entity, whether by contract or otherwise, or (ii) ownership of fifty percent (50%) or more of the outstanding shares, or (iii) beneficial ownership of such entity.

 "You" (or "Your") shall mean an individual or Legal Entity exercising permissions granted by this License.

 "Source" form shall mean the preferred form for making modifications, including but not limited to software source code, documentation source, and configuration files.

 "Object" form shall mean any form resulting from mechanical transformation or translation of a Source form, including but not limited to compiled object code, generated documentation, and conversions to other media types.

 "Work" shall mean the work of authorship, whether in Source or Object form, made available under the License, as indicated by a copyright notice that is included in or attached to the work (an example is provided in the Appendix below).

 "Derivative Works" shall mean any work, whether in Source or Object form, that is based on (or derived from) the Work and for which the editorial revisions, annotations, elaborations, or other modifications represent, as a whole, an original work of authorship. For the purposes of this License, Derivative Works shall not include works that remain separable from, or merely link (or bind by name) to the interfaces of, the Work and Derivative Works thereof.

 "Contribution" shall mean any work of authorship, including the original version of the Work and any modifications or additions to that Work or Derivative Works thereof, that is intentionally submitted to Licensor for inclusion in the Work by the copyright owner or by an individual or Legal Entity authorized to submit on behalf of the copyright owner. For the purposes of this definition, "submitted" means any form of electronic, verbal, or written communication sent to the Licensor or its representatives, including but not limited to communication on electronic mailing lists, source code control systems, and issue tracking systems that are managed by, or on behalf of, the Licensor for the purpose of discussing and improving the Work, but excluding communication that is conspicuously marked or otherwise designated in writing by the copyright owner as "Not a Contribution."

 "Contributor" shall mean Licensor and any individual or Legal Entity on behalf of whom a Contribution has been received by Licensor and subsequently incorporated within the Work.

- 2. Grant of Copyright License. Subject to the terms and conditions of this License, each Contributor hereby grants to You a perpetual, worldwide, non-exclusive, no-charge, royalty-free, irrevocable copyright license to reproduce, prepare Derivative Works of, publicly display, publicly perform, sublicense, and distribute the Work and such Derivative Works in Source or Object form.
	- 3. Grant of Patent License. Subject to the terms and conditions of this License, each Contributor hereby grants to You a perpetual, worldwide, non-exclusive, no-charge, royalty-free, irrevocable (except as stated in this section) patent license to make, have made, use, offer to sell, sell, import, and otherwise transfer the Work, where such license applies only to those patent claims licensable by such Contributor that are necessarily infringed by their Contribution(s) alone or by combination of their Contribution(s) with the Work to which such Contribution(s) was submitted. If You institute patent litigation against any entity (including a cross-claim or counterclaim in a lawsuit) alleging that the Work or a Contribution incorporated within the Work constitutes direct or contributory patent infringement, then any patent licenses granted to You under this License for that Work shall terminate as of the date such litigation is filed.
	- 4. Redistribution. You may reproduce and distribute copies of the Work or Derivative Works thereof in any medium, with or without modifications, and in Source or Object form, provided that You meet the following conditions:
		- (a) You must give any other recipients of the Work or Derivative Works a copy of this License; and
		- (b) You must cause any modified files to carry prominent notices stating that You changed the files; and
		- (c) You must retain, in the Source form of any Derivative Works that You distribute, all copyright, patent, trademark, and attribution notices from the Source form of the Work, excluding those notices that do not pertain to any part of the Derivative Works; and
- (d) If the Work includes a "NOTICE" text file as part of its distribution, then any Derivative Works that You distribute must include a readable copy of the attribution notices contained within such NOTICE file, excluding those notices that do not pertain to any part of the Derivative Works, in at least one of the following places: within a NOTICE text file distributed as part of the Derivative Works; within the Source form or documentation, if provided along with the Derivative Works; or, within a display generated by the Derivative Works, if and wherever such third-party notices normally appear. The contents of the NOTICE file are for informational purposes only and do not modify the License. You may add Your own attribution notices within Derivative Works that You distribute, alongside or as an addendum to the NOTICE text from the Work, provided that such additional attribution notices cannot be construed as modifying the License.

 You may add Your own copyright statement to Your modifications and may provide additional or different license terms and conditions for use, reproduction, or distribution of Your modifications, or for any such Derivative Works as a whole, provided Your use, reproduction, and distribution of the Work otherwise complies with

the conditions stated in this License.

- 5. Submission of Contributions. Unless You explicitly state otherwise, any Contribution intentionally submitted for inclusion in the Work by You to the Licensor shall be under the terms and conditions of this License, without any additional terms or conditions. Notwithstanding the above, nothing herein shall supersede or modify the terms of any separate license agreement you may have executed with Licensor regarding such Contributions.
- 6. Trademarks. This License does not grant permission to use the trade names, trademarks, service marks, or product names of the Licensor, except as required for reasonable and customary use in describing the origin of the Work and reproducing the content of the NOTICE file.
- 7. Disclaimer of Warranty. Unless required by applicable law or agreed to in writing, Licensor provides the Work (and each Contributor provides its Contributions) on an "AS IS" BASIS, WITHOUT WARRANTIES OR CONDITIONS OF ANY KIND, either express or implied, including, without limitation, any warranties or conditions of TITLE, NON-INFRINGEMENT, MERCHANTABILITY, or FITNESS FOR A PARTICULAR PURPOSE. You are solely responsible for determining the appropriateness of using or redistributing the Work and assume any risks associated with Your exercise of permissions under this License.
	- 8. Limitation of Liability. In no event and under no legal theory, whether in tort (including negligence), contract, or otherwise, unless required by applicable law (such as deliberate and grossly negligent acts) or agreed to in writing, shall any Contributor be liable to You for damages, including any direct, indirect, special, incidental, or consequential damages of any character arising as a Work (including but not limited to damages for loss of goodwill, work stoppage, computer failure or malfunction, or any and all other commercial damages or losses), even if such Contributor has been advised of the possibility of such damages.
	- 9. Accepting Warranty or Additional Liability. While redistributing the Work or Derivative Works thereof, You may choose to offer, and charge a fee for, acceptance of support, warranty, indemnity, or other liability obligations and/or rights consistent with this License. However, in accepting such obligations, You may act only on Your own behalf and on Your sole responsibility, not on behalf of any other Contributor, and only if You agree to indemnify, defend, and hold each Contributor harmless for any liability incurred by, or claims asserted against, such Contributor by reason of your accepting any such warranty or additional liability.

#### END OF TERMS AND CONDITIONS

APPENDIX: How to apply the Apache License to your work.

 To apply the Apache License to your work, attach the following boilerplate notice, with the fields enclosed by brackets "[]" replaced with your own identifying information. (Don't include the brackets!) The text should be enclosed in the appropriate comment syntax for the file format. We also recommend that a file or class name and description of purpose be included on the same "printed page" as the copyright notice for easier identification within third-party archives.

#### Copyright [yyyy] [name of copyright owner]

 Licensed under the Apache License, Version 2.0 (the "License"); you may not use this file except in compliance with the License. You may obtain a copy of the License at

#### http://www.apache.org/licenses/LICENSE-2.0

 Unless required by applicable law or agreed to in writing, software distributed under the License is distributed on an "AS IS" BASIS, WITHOUT WARRANTIES OR CONDITIONS OF ANY KIND, either express or implied. See the License for the specific language governing permissions and limitations under the License.

#### APACHE HTTP SERVER SUBCOMPONENTS:

The Apache HTTP Server includes a number of subcomponents with

separate copyright notices and license terms. Your use of the source code for the these subcomponents is subject to the terms and conditions of the following licenses.

For the mod\_mime\_magic component:

/\* \* mod\_mime\_magic: MIME type lookup via file magic numbers \* Copyright (c) 1996-1997 Cisco Systems, Inc. \* \* This software was submitted by Cisco Systems to the Apache Group in July \* 1997. Future revisions and derivatives of this source code must \* acknowledge Cisco Systems as the original contributor of this module. \* All other licensing and usage conditions are those of the Apache Group. \* \* Some of this code is derived from the free version of the file command \* originally posted to comp.sources.unix. Copyright info for that program is included below as required. \* --------------------------------------------------------------------------- \* - Copyright (c) Ian F. Darwin, 1987. Written by Ian F. Darwin. \* \* This software is not subject to any license of the American Telephone and \* Telegraph Company or of the Regents of the University of California. \* \* Permission is granted to anyone to use this software for any purpose on any \* computer system, and to alter it and redistribute it freely, subject to \* the following restrictions: \* \* 1. The author is not responsible for the consequences of use of this \* software, no matter how awful, even if they arise from flaws in it. \* \* 2. The origin of this software must not be misrepresented, either by explicit claim or by omission. Since few users ever read sources, credits \* must appear in the documentation. \* \* 3. Altered versions must be plainly marked as such, and must not be \* misrepresented as being the original software. Since few users ever read \* sources, credits must appear in the documentation. \* \* 4. This notice may not be removed or altered. \* ------------------------------------------------------------------------- \* \*/ For the modules¥mappers¥mod imap.c component: "macmartinized" polygon code copyright 1992 by Eric Haines, erich@eye.com For the server¥util\_md5.c component:

 \* NCSA HTTPd Server \* Software Development Group \* National Center for Supercomputing Applications \* University of Illinois at Urbana-Champaign \* 605 E. Springfield, Champaign, IL 61820 \* httpd@ncsa.uiuc.edu

/\*\*\*\*\*\*\*\*\*\*\*\*\*\*\*\*\*\*\*\*\*\*\*\*\*\*\*\*\*\*\*\*\*\*\*\*\*\*\*\*\*\*\*\*\*\*\*\*\*\*\*\*\*\*\*\*\*\*\*\*\*\*\*\*\*\*\*\*\*\*\*\*

\*

\* Copyright (C) 1995, Board of Trustees of the University of Illinois

 \* \*\*\*\*\*\*\*\*\*\*\*\*\*\*\*\*\*\*\*\*\*\*\*\*\*\*\*\*\*\*\*\*\*\*\*\*\*\*\*\*\*\*\*\*\*\*\*\*\*\*\*\*\*\*\*\*\*\*\*\*\*\*\*\*\*\*\*\*\*\*\*\*

\*

 \* md5.c: NCSA HTTPd code which uses the md5c.c RSA Code \*

Portions of Content-MD5 code Copyright (C) 1993, 1994 by Carnegie Mellon

University (see Copyright below).

- Portions of Content-MD5 code Copyright (C) 1991 Bell Communications
- \* Research, Inc. (Bellcore) (see Copyright below).
- \* Portions extracted from mpack, John G. Myers jgm+@cmu.edu
- \* Content-MD5 Code contributed by Martin Hamilton (martin@net.lut.ac.uk)

 \* \*/

/\* (C) Copyright 1993,1994 by Carnegie Mellon University

 \* All Rights Reserved. \*

 <sup>\*</sup> Original Code Copyright (C) 1994, Jeff Hostetler, Spyglass, Inc.

<sup>/\*</sup> these portions extracted from mpack, John G. Myers - jgm+@cmu.edu \*/

- \* Permission to use, copy, modify, distribute, and sell this software
- \* and its documentation for any purpose is hereby granted without
- \* fee, provided that the above copyright notice appear in all copies
- \* and that both that copyright notice and this permission notice
- \* appear in supporting documentation, and that the name of Carnegie
- \* Mellon University not be used in advertising or publicity
- \* pertaining to distribution of the software without specific,
- written prior permission. Carnegie Mellon University makes no
- \* representations about the suitability of this software for any
- \* purpose. It is provided "as is" without express or implied
- warranty. \*
- \* CARNEGIE MELLON UNIVERSITY DISCLAIMS ALL WARRANTIES WITH REGARD TO

\* THIS SOFTWARE, INCLUDING ALL IMPLIED WARRANTIES OF MERCHANTABILITY

- \* AND FITNESS, IN NO EVENT SHALL CARNEGIE MELLON UNIVERSITY BE LIABLE
- \* FOR ANY SPECIAL, INDIRECT OR CONSEQUENTIAL DAMAGES OR ANY DAMAGES
- \* WHATSOEVER RESULTING FROM LOSS OF USE, DATA OR PROFITS, WHETHER IN
- \* AN ACTION OF CONTRACT, NEGLIGENCE OR OTHER TORTIOUS ACTION, ARISING
- \* OUT OF OR IN CONNECTION WITH THE USE OR PERFORMANCE OF THIS
- \* SOFTWARE. \*/

/\*

 \* Copyright (c) 1991 Bell Communications Research, Inc. (Bellcore) \*

- \* Permission to use, copy, modify, and distribute this material
- \* for any purpose and without fee is hereby granted, provided
- \* that the above copyright notice and this permission notice
- appear in all copies, and that the name of Bellcore not be
- \* used in advertising or publicity pertaining to this
- 
- \* material without the specific, prior written permission
- \* of an authorized representative of Bellcore. BELLCORE
- \* MAKES NO REPRESENTATIONS ABOUT THE ACCURACY OR SUITABILITY
- \* OF THIS MATERIAL FOR ANY PURPOSE. IT IS PROVIDED "AS IS",
- \* WITHOUT ANY EXPRESS OR IMPLIED WARRANTIES. \*/

For the srclib¥apr¥include¥apr\_md5.h component:

/\* \* This is work is derived from material Copyright RSA Data Security, Inc.

- \* \* The RSA copyright statement and Licence for that original material is
- \* included below. This is followed by the Apache copyright statement and
- \* licence for the modifications made to that material.

\*/

/\* Copyright (C) 1991-2, RSA Data Security, Inc. Created 1991. All rights reserved.

 License to copy and use this software is granted provided that it is identified as the "RSA Data Security, Inc. MD5 Message-Digest Algorithm" in all material mentioning or referencing this software or this function.

 License is also granted to make and use derivative works provided that such works are identified as "derived from the RSA Data Security, Inc. MD5 Message-Digest Algorithm" in all material mentioning or referencing the derived work.

 RSA Data Security, Inc. makes no representations concerning either the merchantability of this software or the suitability of this software for any particular purpose. It is provided "as is" without express or implied warranty of any kind.

 These notices must be retained in any copies of any part of this documentation and/or software.

\*/

For the srclib¥apr¥passwd¥apr\_md5.c component:

/\*

- \* This is work is derived from material Copyright RSA Data Security, Inc. \*
- \* The RSA copyright statement and Licence for that original material is
- \* included below. This is followed by the Apache copyright statement and
- \* licence for the modifications made to that material.

\*/

/\* MD5C.C - RSA Data Security, Inc., MD5 message-digest algorithm \*/

/\* Copyright (C) 1991-2, RSA Data Security, Inc. Created 1991. All rights reserved.

 License to copy and use this software is granted provided that it is identified as the "RSA Data Security, Inc. MD5 Message-Digest Algorithm" in all material mentioning or referencing this software or this function.

 License is also granted to make and use derivative works provided that such works are identified as "derived from the RSA Data Security, Inc. MD5 Message-Digest Algorithm" in all material mentioning or referencing the derived work.

 RSA Data Security, Inc. makes no representations concerning either the merchantability of this software or the suitability of this software for any particular purpose. It is provided "as is" without express or implied warranty of any kind.

 These notices must be retained in any copies of any part of this documentation and/or software.

 \*/ /\*

 \* The apr\_md5\_encode() routine uses much code obtained from the FreeBSD 3.0 \* MD5 crypt() function, which is licenced as follows:

 \* ---------------------------------------------------------------------------- \* "THE BEER-WARE LICENSE" (Revision 42):

\* <phk@login.dknet.dk> wrote this file. As long as you retain this notice you

\* can do whatever you want with this stuff. If we meet some day, and you think

\* this stuff is worth it, you can buy me a beer in return. Poul-Henning Kamp

\* ----------------------------------------------------------------------------

\*/

For the srclib¥apr-util¥crypto¥apr\_md4.c component:

 \* This is derived from material copyright RSA Data Security, Inc. \* Their notice is reproduced below in its entirety.

\*

 \* Copyright (C) 1991-2, RSA Data Security, Inc. Created 1991. All \* rights reserved.

\*

\* License to copy and use this software is granted provided that it

 $^\star$  is identified as the "RSA Data Security, Inc. MD4 Message Digest

\* Algorithm" in all material mentioning or referencing this software

\* or this function.

 \* \* License is also granted to make and use derivative works provided

\* that such works are identified as "derived from the RSA Data

\* Security, Inc. MD4 Message-Digest Algorithm" in all material

\* mentioning or referencing the derived work.

\*

\* RSA Data Security, Inc. makes no representations concerning either

\* the merchantability of this software or the suitability of this

\* software for any particular purpose. It is provided "as is"

\* without express or implied warranty of any kind.

\*

\* These notices must be retained in any copies of any part of this

 \* documentation and/or software. \*/

For the srclib¥apr-util¥include¥apr\_md4.h component:

\*

 \* This is derived from material copyright RSA Data Security, Inc. \* Their notice is reproduced below in its entirety.

 \* \* Copyright (C) 1991-2, RSA Data Security, Inc. Created 1991. All \* rights reserved.

 \* \* License to copy and use this software is granted provided that it

\* is identified as the "RSA Data Security, Inc. MD4 Message-Digest

 \* Algorithm" in all material mentioning or referencing this software \* or this function.

\*

\* License is also granted to make and use derivative works provided

\* that such works are identified as "derived from the RSA Data

\* Security, Inc. MD4 Message-Digest Algorithm" in all material

 \* mentioning or referencing the derived work. \*

\* RSA Data Security, Inc. makes no representations concerning either

\* the merchantability of this software or the suitability of this

\* software for any particular purpose. It is provided "as is"

- without express or implied warranty of any kind.
- \*
- \* These notices must be retained in any copies of any part of this
- \* documentation and/or software.

\*/

For the srclib¥apr-util¥test¥testdbm.c component:

/\* ==================================================================== \* The Apache Software License, Version 1.1 \*

 \* Copyright (c) 2000-2002 The Apache Software Foundation. All rights \* reserved.

- \*
- \* Redistribution and use in source and binary forms, with or without

modification, are permitted provided that the following conditions

 \* are met: \*

\* 1. Redistributions of source code must retain the above copyright

notice, this list of conditions and the following disclaimer.

 \* \* 2. Redistributions in binary form must reproduce the above copyright

- notice, this list of conditions and the following disclaimer in
- the documentation and/or other materials provided with the
- distribution.

 \* \* 3. The end-user documentation included with the redistribution,

- if any, must include the following acknowledgment:
- \* "This product includes software developed by the
- Apache Software Foundation (http://www.apache.org/)."
- Alternately, this acknowledgment may appear in the software itself,
- if and wherever such third-party acknowledgments normally appear.

 \* \* 4. The names "Apache" and "Apache Software Foundation" must

- not be used to endorse or promote products derived from this
- software without prior written permission. For written
- permission, please contact apache@apache.org.

\*

 \* 5. Products derived from this software may not be called "Apache", nor may "Apache" appear in their name, without prior written

- permission of the Apache Software Foundation.
- \*

 \* THIS SOFTWARE IS PROVIDED ``AS IS'' AND ANY EXPRESSED OR IMPLIED \* WARRANTIES, INCLUDING, BUT NOT LIMITED TO, THE IMPLIED WARRANTIES \* OF MERCHANTABILITY AND FITNESS FOR A PARTICULAR PURPOSE ARE \* DISCLAIMED. IN NO EVENT SHALL THE APACHE SOFTWARE FOUNDATION OR \* ITS CONTRIBUTORS BE LIABLE FOR ANY DIRECT, INDIRECT, INCIDENTAL, \* SPECIAL, EXEMPLARY, OR CONSEQUENTIAL DAMAGES (INCLUDING, BUT NOT \* LIMITED TO, PROCUREMENT OF SUBSTITUTE GOODS OR SERVICES; LOSS OF \* USE, DATA, OR PROFITS; OR BUSINESS INTERRUPTION) HOWEVER CAUSED AND \* ON ANY THEORY OF LIABILITY, WHETHER IN CONTRACT, STRICT LIABILITY, \* OR TORT (INCLUDING NEGLIGENCE OR OTHERWISE) ARISING IN ANY WAY OUT \* OF THE USE OF THIS SOFTWARE, EVEN IF ADVISED OF THE POSSIBILITY OF \* SUCH DAMAGE. \* ====================================================================

\*

\* This software consists of voluntary contributions made by many

\* individuals on behalf of the Apache Software Foundation. For more

- \*
- \* This file came from the SDBM package (written by oz@nexus.yorku.ca).
- \* That package was under public domain. This file has been ported to
- \* APR, updated to ANSI C and other, newer idioms, and added to the Apache

\*/

For the srclib¥apr-util¥test¥testmd4.c component:

\*

\* rights reserved.

 <sup>\*</sup> information on the Apache Software Foundation, please see

 <sup>\* &</sup>lt;http://www.apache.org/>.

 <sup>\*</sup> codebase under the above copyright and license.

 <sup>\*</sup> This is derived from material copyright RSA Data Security, Inc.

 <sup>\*</sup> Their notice is reproduced below in its entirety. \*

 <sup>\*</sup> Copyright (C) 1990-2, RSA Data Security, Inc. Created 1990. All

\* RSA Data Security, Inc. makes no representations concerning either

\* the merchantability of this software or the suitability of this

\* software for any particular purpose. It is provided "as is"

\* without express or implied warranty of any kind.

\*

\* These notices must be retained in any copies of any part of this

\* documentation and/or software.

\*/

For the srclib¥apr-util¥xml¥expat¥conftools¥install-sh component:

# # install - install a program, script, or datafile

# This comes from X11R5 (mit/util/scripts/install.sh).

#

# Copyright 1991 by the Massachusetts Institute of Technology

#

# Permission to use, copy, modify, distribute, and sell this software and its

# documentation for any purpose is hereby granted without fee, provided that

# the above copyright notice appear in all copies and that both that

# copyright notice and this permission notice appear in supporting # documentation, and that the name of M.I.T. not be used in advertising or

# publicity pertaining to distribution of the software without specific,

# written prior permission. M.I.T. makes no representations about the

 $#$  suitability of this software for any purpose. It is provided "as is"

# without express or implied warranty.

#

For the srclib¥pcre¥install-sh component:

#

# Copyright 1991 by the Massachusetts Institute of Technology

#

# Permission to use, copy, modify, distribute, and sell this software and its # documentation for any purpose is hereby granted without fee, provided that # the above copyright notice appear in all copies and that both that # copyright notice and this permission notice appear in supporting # documentation, and that the name of M.I.T. not be used in advertising or # publicity pertaining to distribution of the software without specific, # written prior permission. M.I.T. makes no representations about the # suitability of this software for any purpose. It is provided "as is" # without express or implied warranty.

For the pcre component:

PCRE LICENCE ------------

PCRE is a library of functions to support regular expressions whose syntax and semantics are as close as possible to those of the Perl 5 language.

Written by: Philip Hazel <ph10@cam.ac.uk>

University of Cambridge Computing Service, Cambridge, England. Phone:  $\dot{+}44$  1223 334714.

Copyright (c) 1997-2001 University of Cambridge

Permission is granted to anyone to use this software for any purpose on any computer system, and to redistribute it freely, subject to the following restrictions:

- 1. This software is distributed in the hope that it will be useful, but WITHOUT ANY WARRANTY; without even the implied warranty of MERCHANTABILITY or FITNESS FOR A PARTICULAR PURPOSE.
- 2. The origin of this software must not be misrepresented, either by explicit claim or by omission. In practice, this means that if you use PCRE in software which you distribute to others, commercially or otherwise, you must put a sentence like this

 Regular expression support is provided by the PCRE library package, which is open source software, written by Philip Hazel, and copyright by the University of Cambridge, England.

 somewhere reasonably visible in your documentation and in any relevant files or online help data or similar. A reference to the ftp site for the source, that is, to

ftp://ftp.csx.cam.ac.uk/pub/software/programming/pcre/

should also be given in the documentation.

- 3. Altered versions must be plainly marked as such, and must not be misrepresented as being the original software.
- 4. If PCRE is embedded in any software that is released under the GNU General Purpose Licence (GPL), or Lesser General Purpose Licence (LGPL), then the terms of that licence shall supersede any condition above with which it is incompatible.

The documentation for PCRE, supplied in the "doc" directory, is distributed under the same terms as the software itself.

#### End PCRE LICENCE

For the test¥zb.c component:

/\* ZeusBench V1.01 ===============

This program is Copyright (C) Zeus Technology Limited 1996.

This program may be used and copied freely providing this copyright notice is not removed.

This software is provided "as is" and any express or implied waranties, including but not limited to, the implied warranties of merchantability and fitness for a particular purpose are disclaimed. In no event shall Zeus Technology Ltd. be liable for any direct, indirect, incidental, special, exemplary, or consequential damaged (including, but not limited to, procurement of substitute good or services; loss of use, data, or profits; or business interruption) however caused and on theory of liability. Whether in contract, strict liability or tort (including negligence or otherwise) arising in any way out of the use of this software, even if advised of the possibility of such damage.

Written by Adam Twiss (adam@zeus.co.uk). March 1996

Thanks to the following people for their input: Mike Belshe (mbelshe@netscape.com)

Michael Campanella (campanella@stevms.enet.dec.com)

\*/

For the expat xml parser component:

Copyright (c) 1998, 1999, 2000 Thai Open Source Software Center Ltd and Clark Cooper

Permission is hereby granted, free of charge, to any person obtaining a copy of this software and associated documentation files (the "Software"), to deal in the Software without restriction, including without limitation the rights to use, copy, modify, merge, publish, distribute, sublicense, and/or sell copies of the Software, and to permit persons to whom the Software is furnished to do so, subject to the following conditions:

The above copyright notice and this permission notice shall be included in all copies or substantial portions of the Software.

THE SOFTWARE IS PROVIDED "AS IS", WITHOUT WARRANTY OF ANY KIND, EXPRESS OR IMPLIED, INCLUDING BUT NOT LIMITED TO THE WARRANTIES OF MERCHANTABILITY, FITNESS FOR A PARTICULAR PURPOSE AND NONINFRINGEMENT. IN NO EVENT SHALL THE AUTHORS OR COPYRIGHT HOLDERS BE LIABLE FOR ANY CLAIM, DAMAGES OR OTHER LIABILITY, WHETHER IN AN ACTION OF CONTRACT, TORT OR OTHERWISE, ARISING FROM, OUT OF OR IN CONNECTION WITH THE SOFTWARE OR THE USE OR OTHER DEALINGS IN THE SOFTWARE.